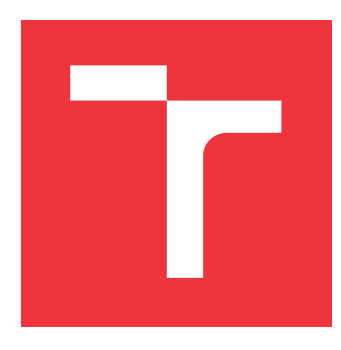

### **VYSOKÉ UČENÍ TECHNICKÉ V BRNĚ BRNO UNIVERSITY OF TECHNOLOGY**

**FAKULTA INFORMAČNÍCH TECHNOLOGIÍ FACULTY OF INFORMATION TECHNOLOGY**

**ÚSTAV INFORMAČNÍCH SYSTÉMŮ DEPARTMENT OF INFORMATION SYSTEMS**

# **ANALÝZA A VIZUALIZACE DAT Z E-MAILOVÝCH KAMPANÍ**

**ANALYSIS AND VISUALIZATION OF EMAIL MARKETING CAMPAIGNS**

**BAKALÁŘSKÁ PRÁCE BACHELOR'S THESIS**

**AUTHOR**

**SUPERVISOR**

**AUTOR PRÁCE MARTIN, URBANCZYK** 

**VEDOUCÍ PRÁCE Ing. JIŘÍ HYNEK**

**BRNO 2017**

Zadání bakalářské práce/19916/2016/xurban61

Vysoké učení technické v Brně - Fakulta informačních technologií

Ústav informačních systémů

Akademický rok 2016/2017

### Zadání bakalářské práce

- Řešitel: **Urbanczyk Martin**
- Obor: Informační technologie

Analýza a vizualizace dat z e-mailových kampaní Téma: Analysis and Visualization of e-Mail Marketing Campaigns

Kategorie: Informační systémy

Pokyny:

- 1. Prostudujte principy a vlastnosti e-mail marketingu jako nástroje přímého marketingu.
- 2. Analyzuite existující nástroj posilatko.cz. Vyhodnoťte jeho výhody a nedostatky. Porovnejte ho s podobnými dostupnými nástroji.
- 3. Na základě poznatků z bodů 1 a 2 navrhněte rozšíření nástroje posilatko cz určeného pro e-mail marketing (s důrazem na vizualizaci statistik provozu a analýzu zákazníků).
- 4. Navržené rozšíření implementujte.
- 5. Implementované rozšíření otestujte a vyhodnoťte jeho přínosy. Navrhněte další možná rozšíření.

Literatura:

- Guide Step-by-Step to the **Best** 1. White, C.: Email Marketing Rules: A Practices that Power Email Marketing Success. CreateSpace Independent Publishing Platform, 2nd edition, 2014, ISBN 978-1500981976.
- 2. Few, S.: Information Dashboard Design: The Effective Visual Communication of Data. Sebastopol [MA]: O'Reilly, 2006, ISBN 978-059-6100-162.
- 3. Dokumentace projektu posilatko.cz

Pro udělení zápočtu za první semestr je požadováno:

 $\bullet$  Body 1 až 3.

Podrobné závazné pokyny pro vypracování bakalářské práce naleznete na adrese http://www.fit.vutbr.cz/info/szz/

Technická zpráva bakalářské práce musí obsahovat formulaci cíle, charakteristiku současného stavu, teoretická a odborná východiska řešených problémů a specifikaci etap (20 až 30% celkového rozsahu technické zprávy).

Student odevzdá v jednom výtisku technickou zprávu a v elektronické podobě zdrojový text technické zprávy, úplnou programovou dokumentaci a zdrojové texty programů. Informace v elektronické podobě budou uloženy na standardním nepřepisovatelném paměťovém médiu (CD-R, DVD-R, apod.), které bude vloženo do písemné zprávy tak, aby nemohlo dojít k jeho ztrátě při běžné manipulaci.

Hynek Jiří, Ing., UIFS FIT VUT Vedoucí: 1. listopadu 2016 Datum zadání: Datum odevzdání: 17. května 2017

> VYSOKÉ UČENÍ TECHNICKÉ V BRNĚ Fakulta Informačních technologií Ústav informačních Systémů 612 66 Brno, Božetěchoya 2

> > doc. Dr. Ing. Dušan Kolář vedoucí ústavu

### **Abstrakt**

Cílem práce je vyhodnotit stávající aplikaci Posilatko.cz a na základě důkladné analýzy a porovnání s podobnými produkty navrhnout a implementovat rozšíření. Tato rozšíření budou vést ke zvýšení informovanosti uživatele o stavech kampaní a sítě kontaktů tak, aby pak mohl správce kampaní vhodně reagovat. Především se bude jednat o statistické údaje. Dále je zde vytvořeno generování přehledů tak, aby bylo možné údaje vhodně předat i fyzicky, bez nutnosti přihlášení. Uživatel pak bude moci předkládat vývoj kampaně například i na pravidelných firemních poradách.

#### **Abstract**

The goal of this thesis is evaluating Posílátko.cz application and making extensions on the basis of thorough analysis and comparison of other similar products. This extensions are going to lead into increased user awareness of campagins state, so user can react accordingly. Extensions are going to be founded mostly on statistics data. Next I am going to implement campaign summary documents, where people can find all the data without logging into the application. So user can take this documents and present it easily on corporate consultations.

### **Klíčová slova**

marketing, e-mail, PHP, Posílátko, internet, SMTP, DKIM, SPF, DMARC, Seznam, GoogleMail, Nette, HTML, analytiky

### **Keywords**

marketing, e-mail, PHP, Posílátko, internet, SMTP, DKIM, SPF, DMARC, Seznam, GoogleMail, Nette, HTML, analytics

### **Citace**

URBANCZYK, Martin. *Analýza a vizualizace dat z e-mailových kampaní*. Brno, 2017. Bakalářská práce. Vysoké učení technické v Brně, Fakulta informačních technologií. Vedoucí práce Hynek Jiří.

### **Analýza a vizualizace dat z e-mailových kampaní**

### **Prohlášení**

Prohlašuji, že jsem tuto bakalářskou práci vypracoval samostatně pod vedením Ing. Jiřího Hynka. Další informace mi poskytli Ing. David Krásenský a Ing. Petr Křenek z Q2 Interactive. Uvedl jsem všechny literární prameny a publikace, ze kterých jsem čerpal.

> . . . . . . . . . . . . . . . . . . . . . . . Martin, Urbanczyk 16. května 2017

### **Poděkování**

Chtěl bych poděkovat vedoucímu své práce Ing. Jiřímu Hynkovi za trpělivost, vedení a odborné rady při celém průběhu práce. Dále také své rodině a přítelkyni za podporu a motivaci po celé době práce, potažmo celého studia.

# **Obsah**

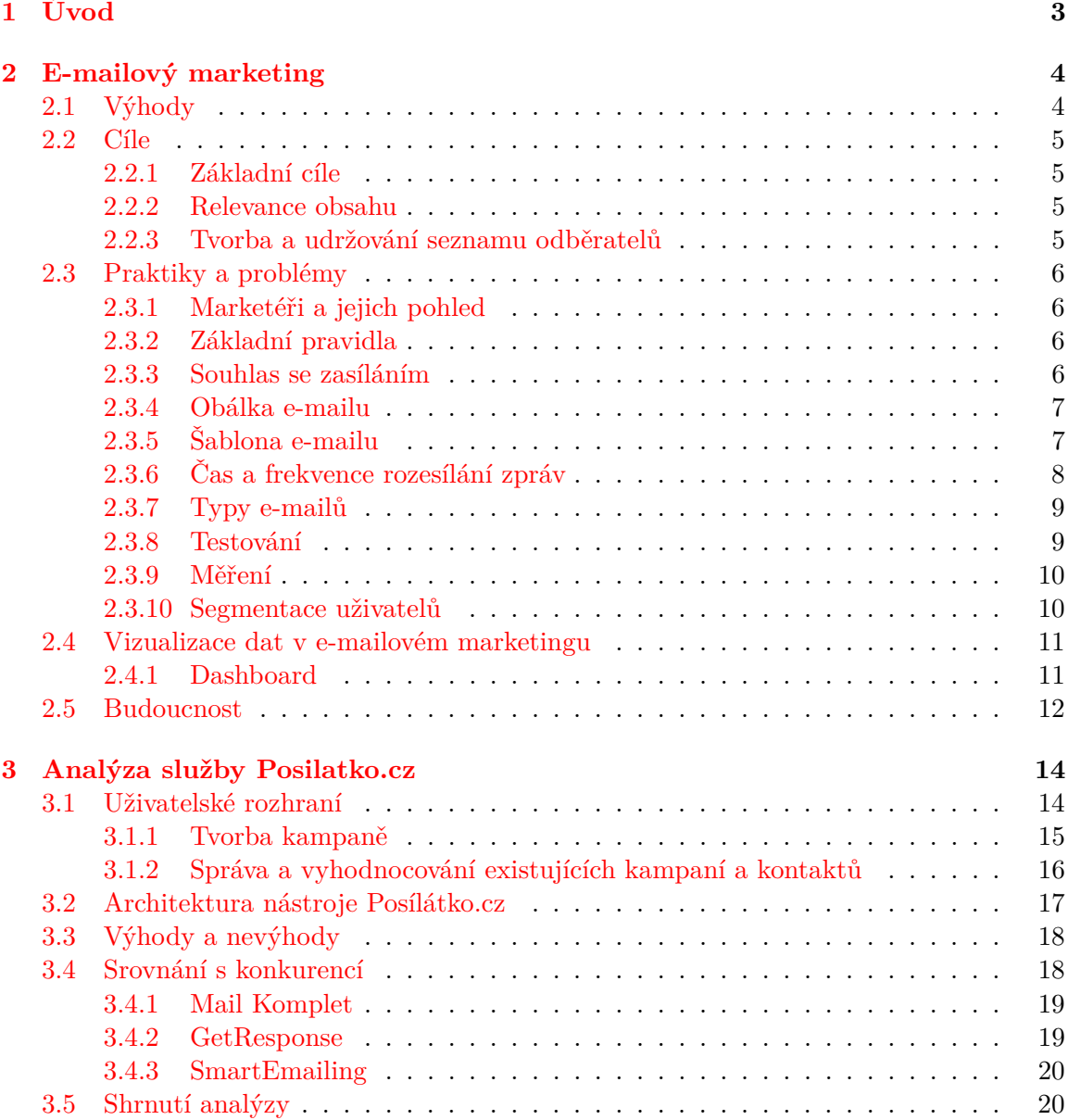

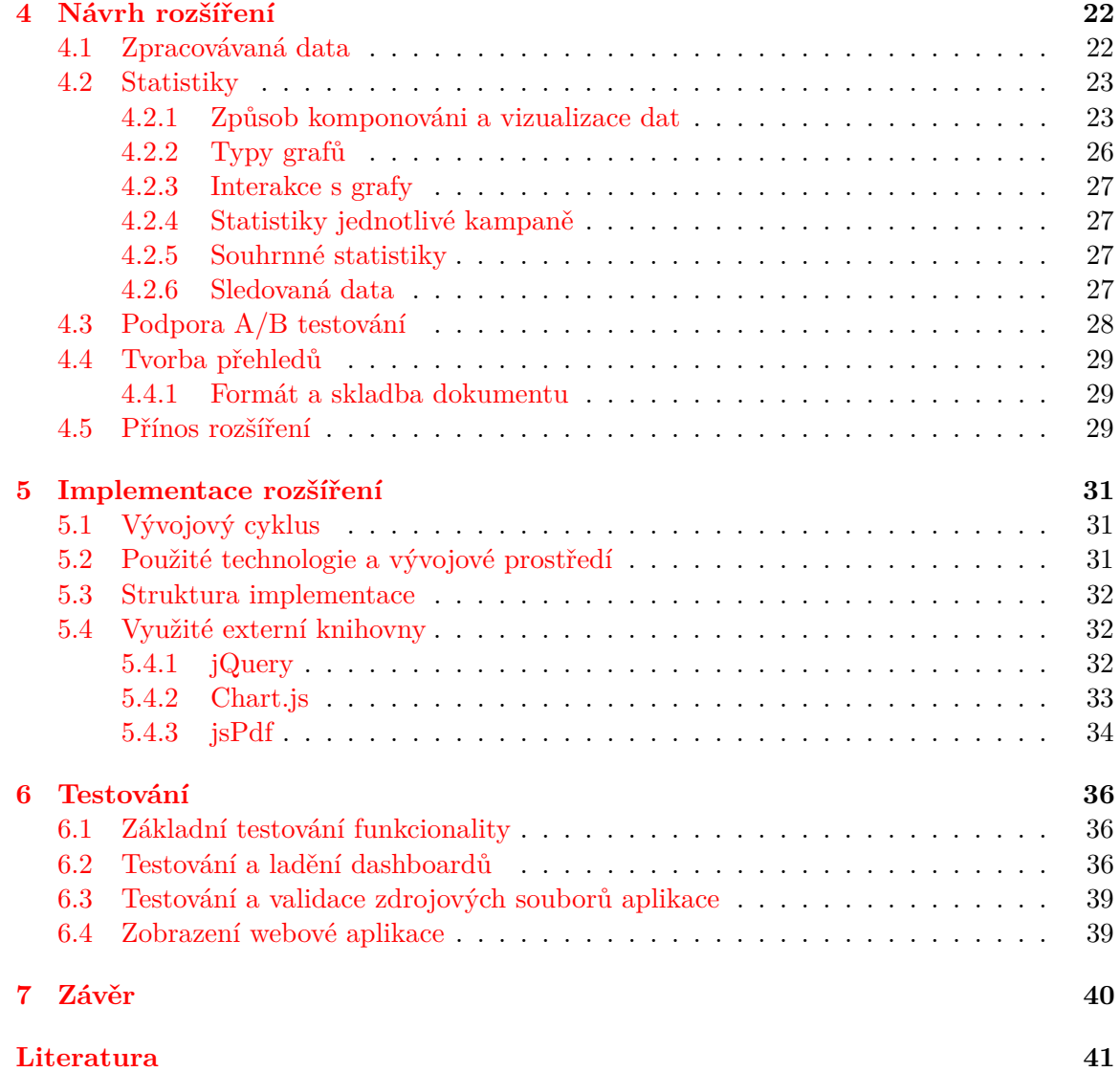

# <span id="page-6-0"></span>**Kapitola 1**

# **Úvod**

E-mailový marketing je velmi efektivní a dnes často využívanou strategií a jeho správná realizace a dodržování vhodných praktik a postupů může vyústit k výraznému zlepšení reputace značky a také zvýšení zisků. Hlavní důležité praktiky a postupy tohoto odvětví je nutné dodržet ve všech fázích vývoje nových rozšíření tak, aby nedošlo k narušení současných postupů.

Posílátko.cz je nástroj pro tvorbu a správu e-mailových kampaní. Jeho současná verze slouží především k rozesílání jednotlivých kampaní pomocí skupin serverů. V současné době vzniká vylepšená nová verze, která se zaměřuje především na odstranění chyb verze současné a vylepšení chybějících oblastí, na které při původním vývoji nebyl čas. Byť není příliš známý, tak jej využívá velký počet znamých firem, například OMW nebo Billa. Má ovšem velké neduhy především v části interakce s uživatelem a neposkytuje dostatečnou zpětnou vazbu o úspěšnosti kampaní. Tímto pak vzniká problém se včasnou reakcí na úspěšnost konkrétní kampaně.

Hlavním cílem je poskytnout uživateli takové údaje, na základě kterých dokáže jednoduše analyzovat účinnost a efektivitu kampaní a v reálném čase na tyto výsledky včasně reagovat změnou strategie. Dále si uživatel bude moci pohodlně měnit sledované období. Také bude mít možnost si veškeré údaje exportovat do vhodného formátu a tak mít jednoduchou možnost jak výsledky kampaní prezentovat například na fyzické poradě ve firmě. Zároveň také poskytne uživateli možnost analyzovat a efektivně pracovat s uživateli, kteří svůj odběr odhlásili nebo u kterých je pravděpodobné dle jejich reakcí na e-maily, že svůj odběr odeberou a zlepšovat tak reputaci své značky. Byť tato rozšíření nezasahují do samotného jádra aplikace (rozesílání e-mailů), tak pro koncového uživatele jsou důležitá a dokáží komplexně zhodnotit fungování firemního e-mailového marketingu.

### <span id="page-7-0"></span>**Kapitola 2**

# **E-mailový marketing**

E-mailový marketing patří mezi nástroje přímého marketingu. Jedná se o cílené rozesílání emailových zpráv, především za účelem reklamy. K rozesílání těchto zpráv je vždy potřeba souhlas příjemců, který je nutné získat před začátek zasílání. Firmy využívají pevně stanovený seznam příjemců. Jedná se o jeden z nejrychleji rostoucích způsobů marketingu, vzhledem k rostoucí poptávce a množství elektronických zařízení. Na obrázku [2.1](#page-7-2) můžeme vidět srovnání odvětví marketingu. [\[4\]](#page-44-1)

#### <span id="page-7-1"></span>**2.1 Výhody**

Mezi hlavní výhody tohto odvětví patří především rychlost, přístupnost, působnost a jednoduchost předložení obsahu cílové skupině zákazníků. E-mailový marketing má velký počet unikátních charakteristik a většina dnešních uživatelů jej používá na denní bázi. Zákazníci většinou preferují dostávat komerční zprávy v elektronické podobě, protože je to pro ně více pohodlné, nabídky jsou lehce dohledatelné a tento způsob je více ekologický. Samotný e-mail je okamžitý a přístupný dnes téměř odkudkoliv díky mobilnímu internetu nebo bezdrátové síti a jak případný přechod na on-line obchod, tak samotná objednávka je rychlá a jednoduchá. Samotné testování a vyhodnocování kampaní je pak zde velmi snadné, zároveň měřitelnost aktivit uživatelů lze zachytávat v přehledných statistikách.

<span id="page-7-2"></span>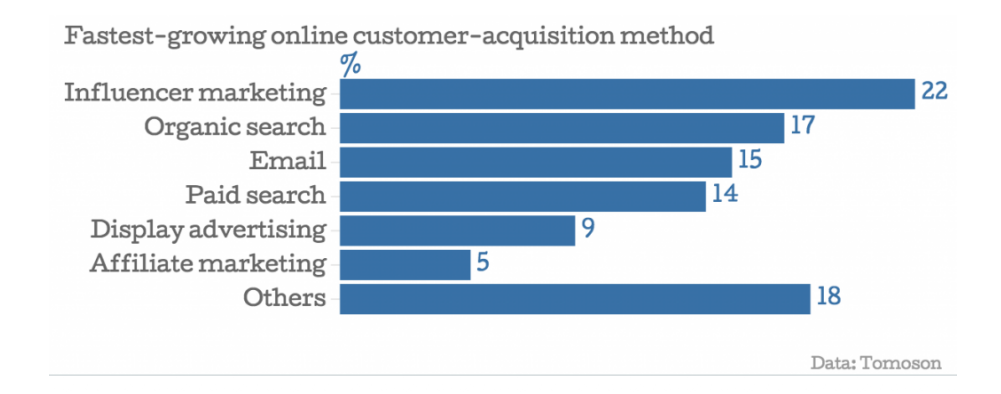

Obrázek 2.1: Nejrychleji rostoucí odvětví při získávání zákazníků online

Úspěšná e-mailová kampaň může zvýšit návštěvnosti webových stránek a internetových obchodů od odesílatele o desítky až stovky procent. Zároveň také e-mailové nabídky jsou momentálně daleko úspěšnější než papírové katalogy a letáky, zejména díky rozvoji elektroniky a internetu. Samotné kampaně lze pak pohodlně spravovat, sledovat a měřit odezvu. Navíc jejich rozesílání je mnohonásobně rychlejší než fyzickou formou a skupina zákazníků má informace k dispozici téměř ihned. Také je pro obě zúčastněné strany více pohodlný a následující nákup lze zpravidla provést i z domova, vzhledem k rozšířenosti internetových obchodů.

#### <span id="page-8-0"></span>**2.2 Cíle**

#### <span id="page-8-1"></span>**2.2.1 Základní cíle**

Mezi základní cíle e-mailového marketingu samozřejmě platí maximalizace zisku a zvýšení reputace společnosti. Způsobů jak toho docílit je mnoho, nutné je ovšem určit si rovnováhu, protože ne vždy se dá dosáhnout obojího. Vzhledem k tomu, že celý princip funguje elektronicky a v dnešní době již elektroniku a internet používá téměř každý, tak je samozřejmě cílem oslovit co nejvyšší možný počet potenciálních zájemců o nabídku. Je zde zároveň nutné cílit na to, že se zejména počítá konverze tzn. že počty kliků a otevření jsou pouhým prostředkem k úspěchu, důležité je aby na jejich základě příjemce provedl nějakou akci, například zakoupil produkt nebo stáhnul aplikaci.

#### <span id="page-8-2"></span>**2.2.2 Relevance obsahu**

Relevancí obsahu je myšleno, že příjemce shledává zprávy pravidelně přínosnými, poskytují mu vhodné informace vzhledem k jeho preferencím a týkají se obsahu, se kterým dal souhlas k odběru. Zároveň by měly poskytované informace splňovat jeho původní očekávání. [\[9\]](#page-44-2)

Je tedy nutné o příjemci zjišťovat pro celý proces důležité informace. Může se jednat například o jeho zájmy a vybírat produkty, které těmto zájmům odpovídají a přednostně je zařazovat jednotlivci do nabídky nebo jeho lokaci pro zasílání informací o případných pobočkách v jeho dosahu. Všechny tyto informace napomáhají k udržení zákazníka a zajištění obsahu jemu šitému na míru.

#### <span id="page-8-3"></span>**2.2.3 Tvorba a udržování seznamu odběratelů**

Jedním z majoritních cílů a zároveň prostředků pro úspěšný e-mailový marketing je vytvoření databáze uživatelů a její neustálá aktuálnost. Typicky je databáze umístěna ve virtuálním prostředí na nějakém konkrétním serveru a její velikost by měla být uzpůsobena rozměrům kampaně. Po počátečním nastavení by již měla být plněna na základě funkcionalit nástrojů pro dané odvětví. Zároveň by registrace a odhlášení měly být co nejjednodušší a nejrychlejší pro samotného zájemce, není třeba vyžadovat povinně všechny informace a zájmy.

Je nutné neustále databázi aktualizovat a sledovat jak počet uživatelů, kteří by mohli být neaktivní (nulový počet otevření), tak případné žádosti o odhlášení provádět ideálně ihned po příchodu požadavku. V případě neaktivity je nejlepší variantou komunikace omezit frekvenci zasílaných zpráv, případně poslat po určitých intervalech v rámci dní pár e-mailu s otázkou, zda-li se ještě zajímají o danou oblast, pokud ani zde nepřijde žádný druh reakce, tak je nutno uživateli oznámit odebrání z databáze a dát mu možnost opětovného přihlášení.

#### <span id="page-9-0"></span>**2.3 Praktiky a problémy**

Zásadním problémem je však nízká důvěryhodnost, a to především díky špatným praktikám a nucením zákazníkovi velmi nevyhovujících nabídek a s tím spojeným obtěžováním. Chyba těchto nabídek tkví v tom, že nejsou rozesílány za účelem zaujmout konkrétního zákazníka, nýbrž se jedná o hromadně rozesílaný typ nabídky širokému spektru různých typů lidí a to především s cílením na zisk.

V této kapitole dále následují podsekce, které se snaží rozkrýt aspoň základní pravidla a praktiky pro tvorbu a správu e-mailových kampaní. Byť se na to první pohled nemusí zdát, bylo pro vylepšení aplikace Posílátko.cz nezbytné tyto problémy pochopit, aby se vývoj posunul tím správným směrem.

#### <span id="page-9-1"></span>**2.3.1 Marketéři a jejich pohled**

*Online marketér* je kombinace obchodníka s psychologem a zároveň člověka, který rozumí technickým záležitostem využivaným v online technologiích. Nemusí se jednat přímo o programátora, ale měl by vědět, jak e-maily a webové stránky fungují a ideálně se i orientovat ve zdrojovém kódu. [\[5\]](#page-44-3)

I přesto, jak moc rozšířený a komplexní svět e-mailového marketingu je, tak se při vzdělávání studentů tomuto oboru příliš velká pozornost nevěnuje. Tím pádem pak mnoho marketérů, kteří se mu věnují, pochází původně úplně z jiné oblasti (ve velké množině na pozici katalogový marketér). Mohou z toho plynout výhody i nevýhody, ale prvotní studování a zaučení je vždy nutné a často z toho pak plynou problémy a neefektivita práce.

#### <span id="page-9-2"></span>**2.3.2 Základní pravidla**

Dodržování všech pravidel je velmi složitý proces a je velmi dobré si je co nejdříve vymezit, aby se předešlo případným problémům a nepříjemnostem. Dodržování pravidel a praktik je nejlepší cestou k splnění cílů, maximalizaci zisku a zlepšení pověsti značky. Zároveň je nutné dodržovat základní pravidla etiky a obecné e-mailové komunikace.

Uživatel by měl vždy souhlasit s odběrem a mít možnost odhlášení. Odesílatel by naopak v žádném případě neměl používat krycí adresy a skrývat skutečnost, že zasílá reklamu – zde se v případě porušení nejedná o pouhý trik, ale o lež a je zde dokonce možnost trestního stíhání. [\[9\]](#page-44-2)

#### <span id="page-9-3"></span>**2.3.3 Souhlas se zasíláním**

Nejzákladnějším pravidlem je svolení zákazníka se zasíláním zpráv. Typicky se provádí přes webový formulář. Také musí mít možnost se kdykoliv z příjmu odhlásit, z čehož plynou výhody pro obě strany. Zákazník nebude dostávat nevyžádané e-maily a zároveň je zde menší riziko označení jako spam. Nepsaným pravidlem bývá umístit do každé zprávy malý odkaz na okraji stránky, který uživatele nasměruje na odhlášení z odběru. Povolení je tedy první základní podmínkou k zajištění relevance obsahu pro příjemce.

Spousta uživatelů si také ráda navolí, jak frekventovaně by chtěl obsah dostávat Je vhodné jim tuto možnost poskytnout již při registraci a učinit první krok k správné segmentaci obsahu. Pokud věnujeme tuto pozornost zákazníkovi již při registraci, je zdě větší pravděpodobnost, že se o naši věci skutečně zajímá. O tuto pozornost svádí boj i mnoho ostatních marketérů a firem, proto je důležité si každého odběratele cenit.

Povolení také po čase pozbývá na relevanci, pokud uživatel dlouho neinteraguje s e-maily je velmi vhodné se jej prostřednictvím dalších zpráv dotázat na ukončení tohoto souhlasu. V případě že ani na tyto výzvy nereaguje, tak jej z databáze odebrat.

#### <span id="page-10-0"></span>**2.3.4 Obálka e-mailu**

Přestože se zpráva objeví ve složce doručených příjemců, není zde ještě garance otevření. Je nutné tedy zapůsobit již obálkou, která obsahuje předmět a adresu odesílatele (v některých typech klientů ještě i kus popisku).

Samotný předmět by měl být stručný a měl by dobře vystihovat charakteristiku příchozí zprávy a zároveň by měl být nějakým způsobem typický pro značku. Není vhodné používat dnes oblíbený *clickbait* (titulek, tradičně velkými písmeny, který se snaží uživatele trikem přimět k otevření zprávy, která neobsahuje to, co bylo původně přislíbeno). Tato varianta nejspíše zvýší počet otevření, ale zároveň může drasticky snížit budoucí doručitelnost, protože e-maily tohoto charakteru bývají velmi část označovány jako nevyžádané.

#### **Příklady špatných předmětů:**

- ∙ *"SLEVY AŽ 50% !!!"* nereprezentativní předmět, příklad *clickbaitu*.
- ∙ *"Klikněte zde"* neukazuje pravou podstatu samotného e-mailu, snaží se pouze získat prokliky.
- ∙ *"Přijďte k nám na prodejnu a získejte poukázku na dlouhodobý pobyt v horské oblasti a zároveň další výhody, které naleznete v této zprávě"* – text je příliš dlouhý a i přesto podává adresátovi jen neurčité informace, navíc s nesmyslnou větou, která stejně odkazuje na tělo e-mailu.
- ∙ *"Nabídka č.33 pro všechny naše zákazníky"* tento předmět je špatně hlavně vzhledem ke konceptu personalizace zákazníka, pro nezaujatého odběratele pak působí jako vágní nabídka, která mu neposkytuje nic zvláštního.

Adresa odesílatele by měla být pro příjemce snadno identifikovatelná a zapamatovatelná. Ideálním stavem pak je, pokud otevření nastane pouze na základě rozpoznání odesílatele. Je vhodné se vyhnout typům adres jako jsou např. *info@,sales@,* které fungují jako alarm a výrazně mohou snížit poměr doručitelnosti. Problémem je tzv. *phishing*, což je způsob vylákání cenných informací o příjemci pomocí adresy odesílatele, která se tváří jako například adresa z banky, ale až díky výše zmíněným technikám a postupům lze odhalit pravý původ odesílatele, případně alespoň to, že použitá adresa patří k jiné doméně. [\[8\]](#page-44-4)

Popis by zase měl rozšiřovat předmět, přidávat dodatečné informace a poskytnout rychlý náhled do obsahu.

#### <span id="page-10-1"></span>**2.3.5 Šablona e-mailu**

Pro zapamatování a snadnou identifikaci by se pro daný druh e-mailu (pravidelná nabídka, leták) měla používat jednotná šablona, což je velice výhodné i z hlediska další případné optimalizace a úprav (bude se měnit pouze tato jedna šablona). Zároveň je v dnešní době mimořádně důležité, aby byla šablona *responzivní*, tj. přizpůsobovala se typu zařízení a rozměrům obrazovky, vzhledem k tomu, že majorita populace již nyní dnes čte e-maily na svých mobilních zařízeních a tabletech, které tyto rozměry nemají vždy shodné. [\[7\]](#page-44-5) Pro zajištění této vlastnosti je take nutné šablony často a intenzivně testovat, protože rozbitý e-mail většinou uživatele od dalšího čtení odradí.

#### <span id="page-11-0"></span>**2.3.6 Čas a frekvence rozesílání zpráv**

Velmi důležitým atributem je také přesný čas odeslání a přečtení. Ideálně je vhodné sbírat údaje o otevírání e-mailu individuálně a posílat zpráv konkrétnímu jedinci tak, aby v době jeho příchodu do schránky byla nejvýše umístěna. V praxi tato možnost vyžaduje velkou režii a tak se používají časy tzv. špičky. Špičkou je nazývána hodina, kdy je na straně poskytovatele služeb největší provoz, standardně se jedná například o včasné dopolední (čas kdy lidé přicházejí do práce v kanceláři), pozdější odpolední (naopak konec pracovní doby a příchod domů) a dřívější večerní hodiny (majorita lidí má po konci pracovní doby ještě volnočasové aktivity). Tyto časy se ovšem liší dle zemí, kupříkladu pracovní doba ve Španělsku začíná později, tudíž i tyto časy budou posunuty. Na obrázku [2.2](#page-11-1) je vyzobrazena statistika času otevírání e-mailů na základě výzkumu ve Velké Británii. [\[1\]](#page-44-6)

<span id="page-11-1"></span>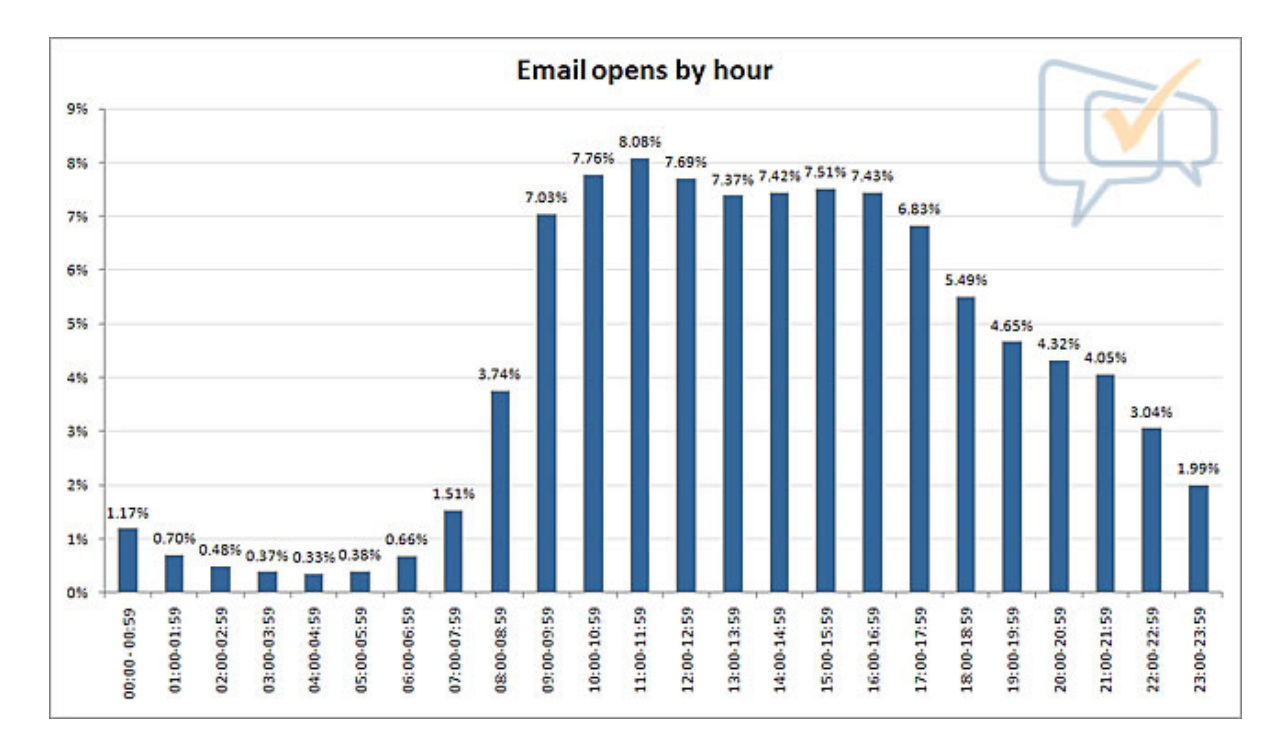

Obrázek 2.2: Časy otevírání e-mailů dle výzkumu

Každý typ e-mailu má zpravidla nastavenou jinou frekvenci rozesílání. Svou roli zde hrají faktory jako velikost podniku, typ sortimentu, požadavky uživatele a další. Je nutno vyjít skupině odběratelů vstříc a jejich spokojenost s frekvencí sledovat. V případě, že by příjemce byl znepokojen a zahlcen nabídkami, měla by mu být poskytnuta možnost regulace, protože zde roste pravděpodobnost odchodu nebo zablokování dalších nabídek pomocí nahlášení. Velké množství takto nespokojených a zahlcených příjemců pak může znamenat výraznější problémy.

#### <span id="page-12-0"></span>**2.3.7 Typy e-mailů**

Rozesílané zprávy dělíme do několika skupin z hlediska jejich účelu a očekávání. Všechny tyto skupiny se vyhodnocují jednotlivě, zároveň by ale měly mít stejnou politiku a ideálně i podobné prvky šablony.

- ∙ **Reklamní nabídka.** Tento typ e-mailové zprávy plní především prodejní účel. Cílem je předložit příjemci zprávy nějaký druh nabídky. Před rozesláním je potřeba promyslet koncepci, skupina produktů nabízených zde by měla spolu nějakým způsobem souviset.
- ∙ **Newslettery.** Zde se nejedná o prodejní a reklamní charakter zprávy, ale plní spíše informační účel. Může obsahovat informace o chystaných změnách, novinkách, obsahovat různé žebříčky nebo odpovídat na souhrn zpětné vazba od zákazníků.
- ∙ **Oznámení o nedokončeném nákupu.** Pokud se zpravidla přihlášený uživatel na webových stránkách pohybuje a otevře nějakou objedávku, vloží do košíku zboží, ale pak ze stránek odejde po určitém časovém intervalu může provozovatel zaslat tento e-mail. Jeho účel je jasný – připomenout zákazníkovi jeho nedokončenou akci, případně doporučit podobné produkty. Zároveň může sloužit jako podpora v případě, že se nepodařilo dokončit nákup z technických důvodů.
- ∙ **Omluvný e-mail.** Využívá se pokud dojde k závažnému pochybení na straně odesílatele, nemusí se jednat přímo o chybu v přechozích zprávách, ale také o výpadek internetových stránek nebo obchodu. Typicky se zasílá s nějakým zvýhodněním pro poškozené zákazníky.
- ∙ **Oznámení o neaktivitě.** Pokud je uživatel neaktivní a delší dobu neotevírá zprávy v zájmu všech zůčastněných stran je pokusit se o interakci. Tento druh e-mailu je záhodno posílat ve větších časových intervalech, je totiž možné, že příjemce dlouho schránku nekontroluje nebo mu tato zpráva může uniknout.

#### <span id="page-12-1"></span>**2.3.8 Testování**

To že je nutné testování technické stránky (responzivita [\[6\]](#page-44-7) již plyne z podstaty věci. Ale pokud jde marketérovi o úspěšnost musí neustále zkoušet drobně měnit všechny možné elementy ve zprávách počínaje předmětem, přes oslovení, složení obsahu až po samotný typ nabídky. Velmi podstatná je zde zpětná vazba od příjemce, sledovat jak reaguje na jemu předložený obsah.

Pro testování složení nabídek se využívá několik variací testování, v závislosti na dalších parametrech jako je rozsáhlost kampaní nebo vytyčené cíle a požadavky.

- ∙ **A/B testování** nejjednodušší variace, databáze příjemců je rozdělena do dvou skupin a každé skupině je předložena a poslána jiná varianta e-mailu. Poté následuje zjišťování reakcí, které variantě se vede lépe a v jaké oblasti.
- ∙ **10/10/80 testování** zde se jedná v základu take o A/B testování se drobnou změnou. Nejdříve se vybere 20% cílové skupiny a každým 10% se odešle jiná varianta. Na základě vyhodnocení se pak zbylým 80% procentům posílá ta úspěšnější. Je zde nutno podotknout, že v rámci zachování objektivity je nutné vybrat v původních 20% co nejvhodnější vzorek uživatelů, ideálně mít rovnoměrný počet příjemců z každé skupiny.

∙ **Testování více variant** – princip zůstává stále stejný, ale zde se již počítá s více než dvěma variantami, je zde nutná větší režie při sběru dat, větší náročnost na případné kódování šablon a náročnější výběr vhodného vzorku.

#### <span id="page-13-0"></span>**2.3.9 Měření**

Základem úspěšnosti celého e-mailového marketingu je důkladné měření výsledků. Měří se několik faktorů a každý marketér si pak z toho může vyvodit jinou úspěšnost na základě faktoru, který ho nejvíce zajímá. Velmi důležité je nejen výsledky sledovat, ale také být schopen na ně vhodně reagovat a zachytit třeba prudký pokles počtu otevření nasazením například jiné adresy nebo předmětu e-mailu. Tímto neustálým koloběhem vyhodnocování se může připravit další kampaň, šablony a obsah ještě lépe.

- ∙ **Počet otevření** základem všeho je donutit uživatele vůbec zprávu otevřít a cílem každé kampaně je, aby se toto číslo co nejvíce blížilo počtu odeslaných e-mailů. Velký vliv má zde hlavně vhodně zvolený předmět zprávy. Samotné otevření ještě nezaručuje úspěch, nicméně je pro něj nezbytným předpokladem a znamená, že odběratel má o obsah ve zprávě aktivní zájem.
- ∙ **Počet kliků na odkaz** pokud již příjemce e-mail otevřel, za účelem zisku je samozřejmě vhodné, aby provedl nějakou akci, která se zpravidla provede odkazem na externí webové stránky. Mimo samotný obsah má vliv na tento faktor také umístění samotného odkazu jeho pojmenování. Typickým příkladem může být například nabídka z internetového obchodu, kde je vhodné umístit odkaz na koupení produktu vedle jeho jména či obrázku a až po tuto hlavičku umístít doprovodný text. Možností je také umístit více odkazů se stejnou adresou do jedné zprávy a postupně zjišťovat, který má největší úspěch
- ∙ **Počet nedoručených zpráv** z angličtiny tzv. *bounced e-maily*. Zpráva uživateli nepřijde a vrátí se zpět do odesílatelovy schránky. Typicky jde o přeplněné schránky, tato možnost již ale ustupuje vzhledem k neomezenému prostoru nebo o chybně zadanou adresu. Z tohoto důvodu většiny registračních formulářů je nutnost vyplnit adresu dvakrát. Výrazně vyšší počet těchto zpráv bohužel může snížit doručitelnost, poukazuje totiž na masové rozesílání a neaktuálnost databáze.
- ∙ **Počet odhlášených uživatelů** jak je již zmíněno výše, je vhodné do každého emailu umístit tlačítko pro rychlé odhlášení odběru. Tudíž lze tuto metriku velmi dobře sledovat. Je vhodné ovšem statistiky odhlášení provádět jak po jednorázových zprávách, tak dlouhodobě. Obecně nemusí být důvodem odchodu jen aktuální zpráva. Pro zjištění důvodu je také vhodné umístit při odhlášení formulář s dotazem na uživatele.
- ∙ **Zařízení uživatele** vzhledem k široké škále zařízení, na nichž mohou příjemci své e-maily číst, se tento faktor stává jedním z klíčových. Je nutno zařídit dobrou čitelnost obsahu na co nejvyššímu počtu rozlišení a pokud se začnou uživatelé odhlašovat ze zařízení shodného či podobného typu, lze vypozorovat, že se může jednat právě o tento problém zobrazování a je vhodné příslušný typ řádně znovu otestovat.

#### <span id="page-13-1"></span>**2.3.10 Segmentace uživatelů**

Pro prodloužení životního cyklu uživatele je výborné, pokud se mu přizpůsobí obsah. K tomu je zapotřebí několik faktorů. Především o personalizaci musí mít samotný odběratel zájem, tudíž se zde nabízí možnost dotazníku, kde zaškrtne, zda-li chce vůbec dostávat nabídky dle jeho preferencí nebo má spíše zájem o obecný obsah.

Základním typem informací jsou pohlaví, věk a lokalita odběratele. Již na základě těchto tří věcí lze zpravidla provést základní segmentaci zasílané nabídky a odfiltrovat produkty a služby, kterých zřejmě nebude chtít využít.

Sběr dalších dat je pak podmíněn ziskem dodatečných informací o uživateli. Buď byly zadány již při registraci, nebo je lze získat pomocí nepovinných formulářů. Některé tyto vlastnosti pak jde vypozorovat i z chování zákazníka nebo typu jeho objednávek.

#### <span id="page-14-0"></span>**2.4 Vizualizace dat v e-mailovém marketingu**

Z hlediska e-mailového marketingu je velice důležité pro marketéra či správce kampaně správně vyhodnotit statistická data. K tomu je potřeba, aby mu data byla předložena ve vhodné podobě. V jiných oblastech experti mohou preferovat klasické jednoduché tabulky, v oblasti e-mailového marketingu se však především využívá dashboardů a grafů různých podob. Zároveň by tyto prvky měly správně zapadat do grafického návrhu aplikace a nepůsobit jako separátní část.

#### <span id="page-14-1"></span>**2.4.1 Dashboard**

Dashboard je zobrazení nejdůležitějších informací potřebných k dosažení vytyčených cílů na jedné obrazovce tak, aby tyto informace šlo analyzovat rychlým pohledem. [\[3\]](#page-44-8) Typy informací se zde liší dle odvětví, kupříkladu při monitorování letecké dopravy je nutné aby člověk, který situaci monitoruje měl okamžitě přehled o tom, že něco je špatně. citeFew Při odvětví, která ale nejsou tak kritická pro lidské životy nebo se monitoruje nějaký dlouhodobý projekt pak stačí obnovovat data v méně častých intervalech.

U e-mailového marketingu jsou především v dashboardech vyzobrazovány ty prvky, které jsou součástí měření úspěšnosti kampaně. Jedné se hlavně o tyto informace:

- ∙ počet odeslaných, otevřených a prokliknutých e-mailů,
- ∙ vývoj kontaktů,
- ∙ vývoj počtu odhlášených odběratelů,
- ∙ krátké souhrny posledních kampaní.

Základem úspěchu je, aby byl uživatel schopen ihned na základě prvního pohledu na statistický dashobard usoudit, zdali se kampaním daří a případně na tyto výsledky pak dále reagovat. Není nutné vkládat na úvodní statistickou stránku například detailní informace o nejčastěji používáném prohlížeči, či lokalitě příjemců. Tyto další informace pak lze řešit dalším proklikem na detailnější podstránky, kde lze dohledat další, pro úspěšnost kampaně méně důležité informace. Na obrázku [2.3](#page-15-1) lze vidět nepřílíš vhodné využití jednoho poměrně rozměrného pole statistikou o nejvíce využívaných klientech pro přečtení e-mailových zpráv. Namísto tohoto pole by bylo vhodné přidat například časový graf vývoje úspěšnosti kampaně či vývoj počtu odhlášených uživatelů.

<span id="page-15-1"></span>

| CampaignCog                                                                        |                                                                              |                         |                  | <b>John Doe</b><br>$\pmb{\psi}$<br>π<br>Marketing Gurul |
|------------------------------------------------------------------------------------|------------------------------------------------------------------------------|-------------------------|------------------|---------------------------------------------------------|
|                                                                                    | Dashboard<br>Report                                                          |                         |                  |                                                         |
|                                                                                    |                                                                              |                         |                  |                                                         |
| Overview                                                                           | Summary                                                                      | Engagement              |                  |                                                         |
| Engagement<br>Geolocation<br><b>Email Clients</b><br>Subscribers<br>Click Tracking | 1750<br>Unique Opens<br>5.8%<br>Open Rate<br>1882<br>躣<br><b>Total Opens</b> | 63%<br>Read             | 24%<br>Skim Read | 13%<br>Glanced/Deleted                                  |
|                                                                                    | 4                                                                            | Email Client Popularity |                  |                                                         |
|                                                                                    | ⌒<br><b>Total Forwards</b>                                                   | <b>Email Client</b>     | Emails Opened    | Popularity                                              |
|                                                                                    | $\overline{2}$                                                               | iPhone 3                | 647              | 32.2%                                                   |
|                                                                                    | <b>Total Prints</b>                                                          | Yahoo                   | 136              | 6.8%                                                    |
|                                                                                    |                                                                              | iPad                    | 112              | 5.6%                                                    |
|                                                                                    | <b>Total Deletes</b>                                                         | Apple Mail              | 111              | 5.5%                                                    |

Obrázek 2.3: Příklad vhodného dashboardu [\[2\]](#page-44-9)

Vhodné je také poskytnout uživateli možnost stanovit si časový interval sledování dat. Kupříkladu na počátku kampaně by bylo lepší snížit jednotky měření na hodiny nebo části dne. Pokud už kampaň ale běží pár týdnů či měsíců, lze předpokládat, že přibývání hlavních sledovaných jednotek bude nižší a tudiž je zase na místě zvýšit jednotky grafů na dny,týdny či měsíce.

#### <span id="page-15-0"></span>**2.5 Budoucnost**

Vzhledem k tomu, že technologie se neustále vyvíjejí, lze předpokládat, že počet mobilních zařízení a případných dalších (rozvoj chytrých hodinek, virtuální reality, chytré televize) bude neustále růst, tak naprosto klíčová zde bude podpora správné funkcionality a zobrazení e-mailových zpráv. Zároveň lze předpokládat, že e-mailová schránka začne podporovat více komunikace a větší podporu sociálních médií, stanou se komplexnějšími jako celek a samotné e-maily mohou mít mnohem výraznější dopad, například je půjde sdílet přímo z klienta.

S rozšířenou funkcionalitou zároveň souvisí možné skloubení pravidel pro tvorbu šablon a v budoucnu by se tak místo statických šablon mohla používat jakási interaktivní mikrostránka, která by přímo mohla být součástí webu [\[9\]](#page-44-2). S touto možností by také mohla přijít jednodušší segmentace a personalizace zpráv, která by výrazně zvýšila kvalitu obsahu.

S každým rokem také roste počet nástrojů pro rozesílání a správu kampaní, i zde lze předpokládat posun a jistý vývoj, který pravděpodobně povede k větší a lepší automatizaci těchto funkcí. Je také dost dobře možné, že se objeví velmi úspěšný software od velkého výrobce, používaný širokou škálou podniků, který dokáže sjednotit některá pravidla a praktiky a přispět tak k lepšímu vývoji.

Vzhledem k současnému vývoji reklamy na internetu, kde je návštěvníkovi nabízeno zboží, o které se zajímal (viz. Facebooková reklama), či jej zakoupil lze předpokládat přechod tohoto trendu i do oblasti e-mailového marketingu. Pravděpodobné je využívání umělé inteligence pro klasifikaci uživatelů, jejich chování a preferencí. Příkladem může být například využití neuronových sítí. Na základě těchto dat pak budou automaticky sestavovány personalizované nabídky.

## <span id="page-17-0"></span>**Kapitola 3**

# **Analýza služby Posilatko.cz**

Nástroj Posílátko je komplexní služba pro realizaci e-mailového marketingu. Umožňuje kompletní realizaci kampaně od jejího návrhu, vytvoření a odladění šablon, přes samotné rozesílání emailů až po kompletní přehledné vyhodnocení. Zároveň pro každého zákazníka je možné vytvořit instanci administrace tak, aby byl již dále schopen sám další kampaně spravovat a rozesílat. Instanciace administrací je tvořena pomocí subdomén. Samotná nabídka je připravena individuálně dle potřeb a finančních možností klienta. Zároveň jsou kampaně a samotné rozesílání realizovány tak, aby odpovídalo správným praktikám e-mailového marketingu a současné platné legislativě. Zákazníci také mohou použít již existující databázi až v rámci statisíců kontaktů a opětovný sběr tedy není nutný.

Nástroj vytvořila internetová agentura Q2 Interactive s.r.o. V současné době tento nástroj používají velké společnosti, jako například obchodní řetězec Billa, společnost Vinařský institut nebo řetězec čerpacích stanic OMW Česká republika <sup>[1](#page-17-2)</sup>.

### <span id="page-17-1"></span>**3.1 Uživatelské rozhraní**

Klient má k dispozici úvodní administrační rozhraní, kde je možné editovat vlastní kampaně. Celé rozhraní se sestavá z vertikální navigace v levé straně stránky a samotného obsahu. Velkou výhodou rozhraní je jeho responzivita a flexibilita, je pohodlně přístupné z jakéhokoliv zařízení.

Pokud se jedná o klienta, který již nějaké kampaně rozeslal, úvodní stránka se zde výrazně liší a poskytuje rychlý obecný přehled o poslední odeslané kampani (počet odeslaných e-mailů, počet otevření, počet prokliků a počet odhlášených odběratelů. viz obr. [3.1\)](#page-18-1), dále pak aktuální vytížení daného serveru a také zajímavé celkové statistiky, jako jsou například celkový počet odeslaných zpráv, číslo značící celkové prokliky a počet současných odběratelů..

<span id="page-17-2"></span><sup>1</sup>Webové stránky aplikace Posílátko.cz: http://www.posilatko.cz

<span id="page-18-1"></span>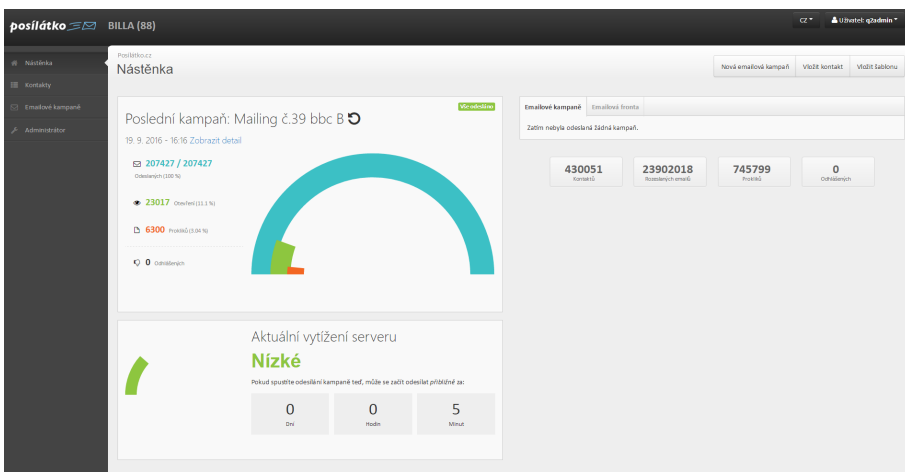

Obrázek 3.1: Souhrn kampaně

#### <span id="page-18-0"></span>**3.1.1 Tvorba kampaně**

Hned na úvodní stránce je zde průvodce, který pomáhá projít vytvoření nové kampaně krok po kroku. Samotné vytvoření se skládá ze čtyř kroků:

- ∙ vložení kontaktů,
- ∙ vytvoření odesílatele,
- ∙ nahrání šablony,
- ∙ vložení textů.

Po nastavení těchto parametrů následuje přechod na detailnější sekci (viz obr. [3.2\)](#page-19-1), kde lze nastavit ještě rozšířené možnosti kampaně jako je příloha zprávy, jazyk, skupina příjemců nebo priorita. Zároveň zde lze náhlednout do struktury e-mailu a odeslat testovací zprávu. Nastavení odeslání zpráv nemusí být okamžitě, je zde také možné nastavit přesný čas odeslání. Toto je velmi výhodné pokud uživatel potřebuje v jeden časový okamžik přidat více kampaní do fronty.

<span id="page-19-1"></span>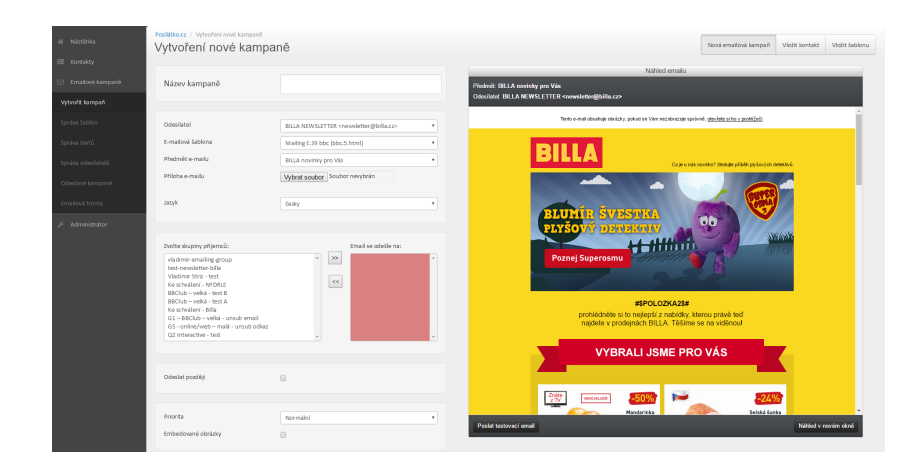

Obrázek 3.2: Vytváření kampaně

#### <span id="page-19-0"></span>**3.1.2 Správa a vyhodnocování existujících kampaní a kontaktů**

Všechny parametry zadané při vytváření kampaní se ukládají a lze je dále spravovat v příslušné sekci (viz obr. [3.3\)](#page-20-1), konkrétně se jedná o správu šablon, textů a odesílatelů. V této sekci lze také nalézt statistiky pro již odeslané kampaně, jedná se o podobné údaje jako na úvodní straně. Také již zmiňovanou frontu kampaní je možné v této sekci sledovat a případně ještě upravovat, po samotném odeslání se pak přesouvá do sekce odeslaných kampaní.

Velmi zajímavou funkcí je také zobrazení prokliků vzhledem ke konkrétní šabloně (viz obr. [3.4\)](#page-20-2). V každé šabloně je umístěn určitý počet odkazů a právě počet kliknutí na tyto odkazy je zde měřen. Nástroj má také přístup do databáze kontaktů, které je možno přehledně dělit do skupin a kontakty pak dále mezi skupinami přesouvat. Velké množství kampaní se pak odesílá jen dané skupině odběratelů vzhledem k zajištění relevance obsahu. Dále je zde možné provést přímý import kontaktů a to ve formátech XLS či CSV. V případě jiného formátu dat je možné připravit speciální rozhraní pro tento formát. V případě odhlášení uživatele, je tento uživatel vymazán ze samotné databáze, ale ukládá se do sekce s názvem Odhlášení uživatelé, která obsahuje konkrétní e-mail odhlášeného, datum odhlášení a název kampaně, při které k zrušení odběru došlo. Ve všech sekcích je pak možné jednoduše vyhledávat a řadit záznamy.

Mimo jiné poskytuje celou řadu administračních funkcí technického ražení. Zde se jedná například o nastavení SMTP protokolu pro samotné odesílání nebo sledování chyb při odesílání. Dále je zde možno jedním kliknutím opětovně importovat odhlášené odběratele zpět do databáze. Také je možné jednoduše najednou odeslat kompletní frontu připravených kampaní. Všechny tyto nástroje jsou k samotnému fungování velmi důležité, tudíž je nutno s nimi nakládat uváženě.

<span id="page-20-1"></span>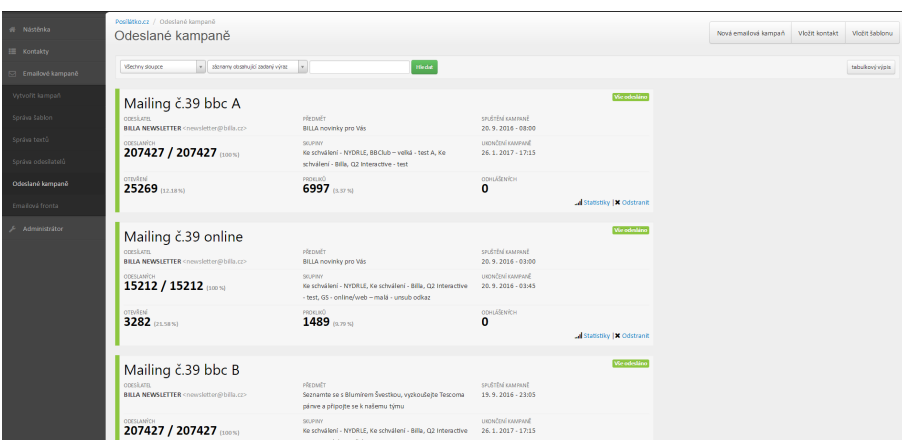

Obrázek 3.3: Správa kampaní

<span id="page-20-2"></span>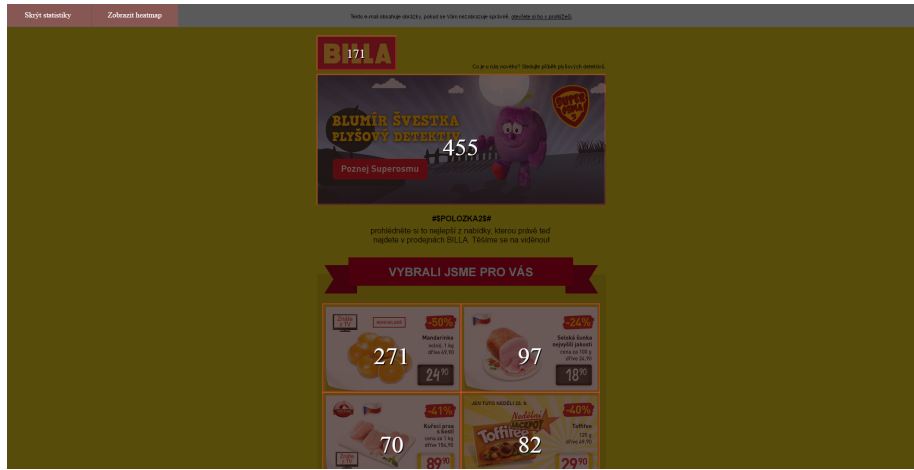

Obrázek 3.4: Statistiky proklíků v šabloně

#### <span id="page-20-0"></span>**3.2 Architektura nástroje Posílátko.cz**

Celý projekt Posílátko.cz funguje jako webová stránka s administrací. Klienti mají ovšem přístup k použití administrace, obsah samotné stránky nejsou oprávněni upravovat. Toto oddělení je v programovém kódu řešeno pomocí samostatných modulů. K realizaci projektu bylo využito těchto technologií:

- ∙ **HTML** značkovací jazyk pro vytváření statického obsahu internetových stránek, současnou verzí je 5.1.[2](#page-20-3)
- ∙ **CSS** jednoduchý mechanismus pro přidání stylů do webových stránek, podporovaný v dnešní době téměř všemi prohlížeči, novinkou jsou preprocesory LESS a SASS.<sup>[3](#page-20-4)</sup>

<span id="page-20-3"></span> $^{2}$ http://www.w3.org/html/

<span id="page-20-4"></span><sup>3</sup>http://www.w3.org/css/

- ∙ **PHP** skriptovací programovací jazyk, využívá se ve spolupráci s HTML, přidává do webových stránek dynamičnost, v projektu se využívá objektově orientovaného přístupu.
- ∙ **MySQL** systém databázových tabulek založený na jazyce SQL, aktuálně vlastněn firmou Sun Microsystems.[4](#page-21-2)
- ∙ **Javascript** skriptovací programovací jazyk, může běžet na straně klienta i asynchronně. (AJAX), v oblasti webových technologií se používá knihovna jQuery
- ∙ **Nette** v Česku velmi populární bezplatný framework pro PHP, vzniká v České republice a obecně. na internetu existuje kolem něj obrovská komunita, která sdílí své poznatky, případně rady a tipy pro méně zkušené vývojáře [5](#page-21-3) .
- ∙ **SVN** systém pro interní správu a zálohování zdrojových souborů aplikace.

Celý projekt je seskládán z šablon jazyka Latte, používá se objektový přístup (MVC), zároveň také klasické webové technologie a styly. Hierarchie je skládána přehledně do velkého množství adresářů, kde každý je pojmenován dle svého konkrétního účelu. K přístupu k databázi je nutné být připojen na soukromé VPN síti.

#### <span id="page-21-0"></span>**3.3 Výhody a nevýhody**

Nástroj je jednoduše dostupný. Pro vstup do systému uživatel potřebuje jen připojení k internetu a konkrétní autentizační údaje. Není nutná instalace nebo stahování objemných souborů. Samotný design působí smysluplně a pozitivně působí také přehledná navigace. Všechny hlavní funkce jsou jednoduše přístupné. Celá stránka je také mobilní. Klíčové statistiky má uživatel dostupné v reálném čase a velmi pozitivně vnímám také umístění statistik aktuální kampaně také na úvodní stránku. Ač je celý projekt komplexní, tak působí velmi jednoduchým a vyváženým dojmem. Stránka je optimalizována a funguje velmi rychle i při mobilním připojení.

Samotná závislost na internetu může být také nevýhodou při nestabilním připojení. Jako negativum lze také hodnotit nízký počet statistik ve formě grafů. Také bych očekával lepší zabezpečení administračních funkcí, případně je odlišit dalším přihlášením, vzhledem k množství klíčových funkcí. Jako drobnou nevýhodu zde vídím, že na stránkách není dostupná žádná zkušební verze, kde by zájemce mohl otestovat samotné fungování rozesílky, byť na nízkém objemu kontaktů. Lze očekávat, že vysokorozpočtové aplikace podobného ražení budou obsahovat větší množství statistik a funkcí, což je pochopitelné.

#### <span id="page-21-1"></span>**3.4 Srovnání s konkurencí**

Vybral jsem tři známé aplikace z různých prostředí sloužící stejnému účelu. Porovnávány zde budou zejména klíčové funkce a nebude až tak moc brán zřetel na velikost vývojářské firmy. Každá z nich má své specifické rysy a funguje na trochu odlišné bázi. Z vyhodnocení lze dojít k závěru, že Posílátko.cz pro velké firmy není nejvhodnější volbou, ovšem naopak pro malé a střední podniky poskytuje dostatek funkcí a navíc přijatelné cenové podmínky.

<span id="page-21-2"></span><sup>4</sup>https://www.dev.mysql.com/

<span id="page-21-3"></span><sup>5</sup>https://nette.org/cs/

#### <span id="page-22-0"></span>**3.4.1 Mail Komplet**

Již od prvního seznámení se softwarem lze poznat, že se jedná o skvěle navržený a propracovaný systém. Jako pozitivum vidím možnost si jej vyzkoušet zdarma v demoverzi. Vytváření kampaně zde má více kroků (viz obr. [3.5\)](#page-22-2). Oproti Posílátku je zde již vloženo pár šablon a dokonce se jsou aktualizovány (v lednu přibyla šablona PF 2017), dále je pak možnost dokoupení dalších šablon. V případě nenáročného uživatele je tedy možné ušetřit nemalé částky za implementaci šablon. Celý systém placení pak funguje na bázi měsíčního předplatného na základě počtu rozeslaných e-mailů. Cena za 100 000 a více rozeslaných zpráv je pak řešena dohodou a lze předpokládat, že se vyšplhá na vyšší hodnoty než je tomu u projektu Posílátko.cz. Návrh uživatelského rozhraní je velice podobný a chová se také z části mobilně, byť obsahuje pár drobných chyb, například na telefonu se zobrazuje posuvník a pro zobrazení celé stránky musí uživatel tento posuvník používat.[6](#page-22-3)

<span id="page-22-2"></span>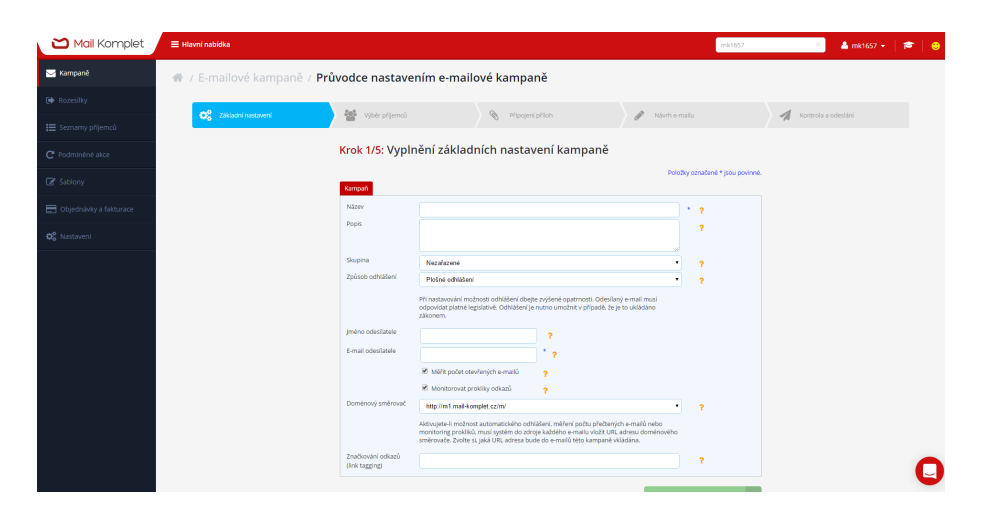

Obrázek 3.5: Tvorba kampaně v Mail Komplet

#### <span id="page-22-1"></span>**3.4.2 GetResponse**

Jedná se o vysoko-rozpočtovou aplikaci, vyvíjenou v mnoha zemích (USA, Kanada, Polsko, Rusko, Malajsie), dostupnou až ve 21 různých jazycích a používanou mnoha nadnárodními firmami. Tato aplikace získala řadu význačných ocenění na mezinárodní sféře. Co se týče uživatelského rozhraní, je zde vidět množství funkci. Působí na mě ovšem trochu složitě a při počátečním přihlášení jsem měl problém se zorientovat. Zajímavou funkcí GetResponse je také možnost vytváření streamovaných webinářů (internetových seminářů). Opět zde máme možnost zvolit jednu z mnoha předdefinovaných šablon a navíc si zde může uživatel jednoduše vytvořit šablonu sám interaktivně, aniž by ji musel implementovat a stylovat jako jde vidět na obrázku [3.6.](#page-23-2) Zároveň má k dispozici živý náhled šablony na mobilním telefonu. Velmi pozitivně také hodnotím možnost vytvoření formulářů pro velké množství funkcí. Tyto formuláře lze také vybrat již optimalizované nebo vytvořit pomocí přehledného průvodce. Tato aplikace také umožňuje zasílat zprávy v čas, kdy jej příjemci nejvíce otevírají a to dle jednotlivců. V neposlední řadě je zde také možnost vytvoření řady průzkumů, které lze dále rozesílat. K dispozici je měsíční zkušební verze, ceny jsou zde ovšem

<span id="page-22-3"></span><sup>6</sup> Internetové stránky aplikace Mail Komplet: http://www.mail-komplet.cz

několikanásobně vyšší než u výše zmíněných dalších aplikací, což lze pochopit vzhledem k rozsáhlosti produktu a množství funkcí. [7](#page-23-3)

<span id="page-23-2"></span>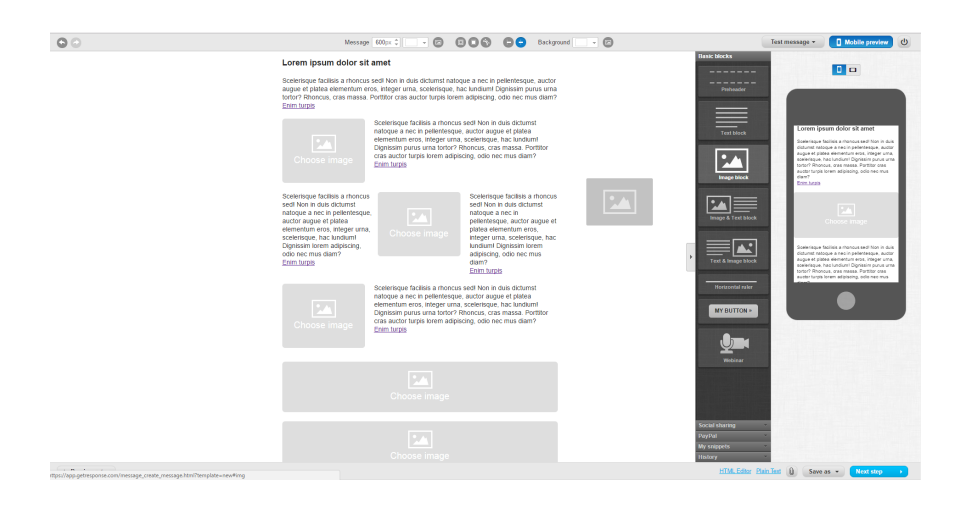

Obrázek 3.6: Tvorba kampaně v GetResponse

#### <span id="page-23-0"></span>**3.4.3 SmartEmailing**

Další aplikací na tuzemském trhu je SmartEmailing. I přesto, že se nejedná o silně propagovaný projekt, obsahuje až překvapivě mnoho funkcí a je hojně využíván. Navíc na rozsáhlost projektu jsou nabízeny přijatelné cenové podmínky. Opět zde funguje zkušební verze. Velmi zajímavé je to, že až do počtu 200 kontaktů je přístupná veškerá funkcionalita. V případě zakoupení pak prodejce garantuje možnost do 30 dní aplikaci vrátit s plnou náhradou.

Odlišností od konkurence je možnost vytváření SMS kampaní, což je sice odvětví nepříliš používané (typicky hlavně sázkové kanceláře), ale je dost možné, že do budoucna se reklama přes SMS zprávy rozšíří i mezi širší škálu firem. Další unikátní funkcí je vytváření webových formulářů, které lze umístit přímo na webové stránky pro možnost přihlášení k odběru. Rozhraní aplikace je velmi podobné aplikacím Posílátko.cz a Mail Komplet. Kromě průvodce vytvářením a správou kampaní jsou zde také poučné video manuály a obecně na mě celé provedení působí svěže a přehledně.

#### <span id="page-23-1"></span>**3.5 Shrnutí analýzy**

V prvé řadě je třeba zmnínit, že Posilatko.cz je nízkorozpočtový projekt, na němž se podílí pouze malý tým programátorů a kodérů. Při srovnávání s konkurencí a navrhování rozšíření (viz. další kapitola), jsem se to také snažil brát v potaz.

Oproti kokurenci má Posílátko z mého pohledu výraznou nevýhodu v poskytování zpětné vazby zákazníkovi. Momentálně lze spíše hovořit o jakémsi nástroji pro rozesílání reklamních e-mailů, protože klient není schopen z jemu přístupných dat detailněji a komplexněji zhodnotit úspěšnost kampaní. Statistická data, která administrace poskytuje jsou pouze o dvou grafech s procentuálním zastoupením odeslaných, otevřených a prokliknutých

<span id="page-23-3"></span><sup>7</sup> Internetové stránky o aplikaci GetResponse: http://www.getresponse.com

e-mailů. Zákazník pak tedy nemůže například zefektivnit kampaň změnou času rozesílání kampaně, když nemá k dispozici data, či graf zobrazující přečtení počet zpráv dle hodin.

Další mezeru pak vidím v nutnosti být neustále online a přihlášen do administrace. Zdejším příkladem může být firemní porada o úspěšnosti kampaně. Jediná možnost, jak skupině dalších zaměstnanců předvést, jak se kampani daří, je nyní přihlášení se do administrace Posílátka. Vhodnou variantou zacelení této mezery by pak bylo například generování přehledů za určité časové období do elektronických dokumentů, které lze pak jednodudše naměnožit a na těchto poradách předat.

Obecně lze říci, že by se mělo zapracovat na zlepšení uživatelského zážitku a zjednodušení práce samotnému klientovi, Byť se z hlediska fungování technické stránky služby (rozesílání e-mailů pomocí serverů) nemusí nic měnit, tyto uživatelské změny budou pro cílovou skupiny okamžitě vidět.

## <span id="page-25-0"></span>**Kapitola 4**

# **Návrh rozšíření**

Všechna navržená rozšíření budou sloužit především ke zjednodušení práce spravujícím marketérům a poskytnutí lepší funkcionality uživatelům nástroje. Klíčová je zde zpětná vazba příjemců zpráv a zaznamenávání jejich akcí a reakcí tak, aby se dalo snadno a efektivně zaměřit na zlepšení poskytovaných služeb. Je nutné také rozšíření implementovat tak, aby se i nezkušený zákazník v nových údajích mohl jednoduše zorientovat.

Především se pak jedná o sběr statistických dat. Osoba pověřená správou jedné nebo více kampaní pak bude schopná velmi rychle a efektivně zjišťovat úspěšnost kampaní. Díky generování přehledů pak bude možné tato data extrahovat ze samotného nástroje do formátu, který bude možno předložit větši skupině kolegů či uživatelů. Je zde také možnost, že marketér v rámci jedné instance aplikace spravuje kampaně více podpodníků. Statistický modul bude dovolovat tato data filtrovat dle úseku kampaní nebo jednotlivě.

#### <span id="page-25-1"></span>**4.1 Zpracovávaná data**

Data, která jsou sledována, se na základě akcí příjemců ukládají a aktualizují v MySQL databázi. Na obrázku [4.1](#page-26-2) lze vidět základní strukturu tabulek, se kterými se v rozšíření pracuje. Klíčová je zde tabulka *log*, kde jsou zaznemenávány data o akcích a posléze členěny do sloupců PHP skriptem, tabulka *job*, která udržuje souhrnné informace o kampani a tabulka *group*, která zase udržuje informace o jednotlivé skupině kontaktů. První dvě zmíněné tabulky se pak váží k tabulce *client*, se kterou sice bylo pracováno, nikoliv však manipulováno. Ve vznikající nové verzi Posílátka(jejíž součásti jsou i tato rozšíření), jsou tyto tabulky navrženy nově. Především špatná struktura a optimalizace databáze byla jednou z hlavních motivací pro vytvoření této nové verze.

<span id="page-26-2"></span>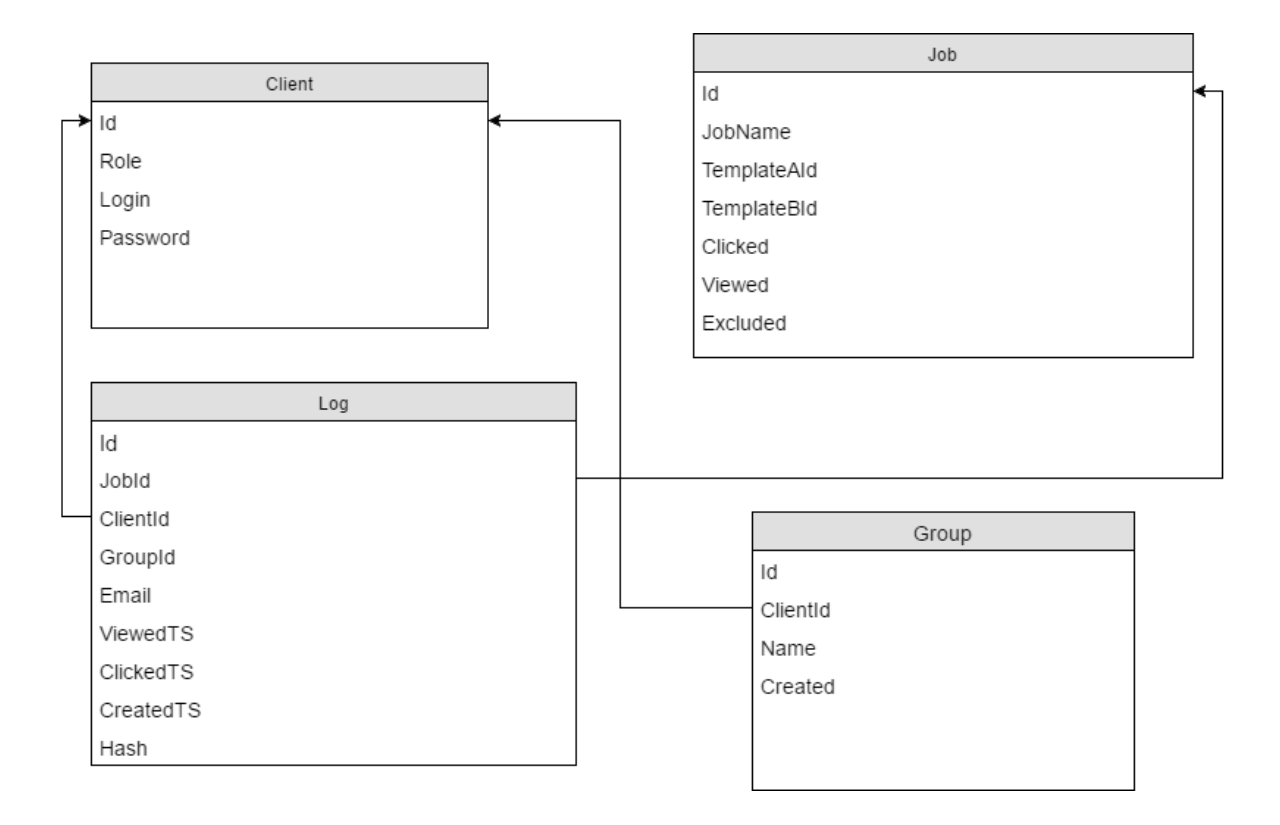

Obrázek 4.1: Tabulky v rozšíření

#### <span id="page-26-0"></span>**4.2 Statistiky**

Na základě analýzy současného stavu bylo zjištěno, že aplikace Posílátko.cz má nedostatečně zpracovanou zpětnou vazbu od příjemců e-mailů a bude nutné tuto oblast přepracovat a rozšířit. Z jednoho malého grafu tedy vzniknou dvě rozsáhlé skupiny statistik – statistika jednotlivé kampaně a statistiky skupiny. Tyto analytiky pak budou zaměřeny především na následující prvky dle koncepcí e-mailového marketingu.

- ∙ Poměr odeslaných ku otevřeným a prokliknutým zprávám.
- ∙ Statistiky interakcí v určitých časových obdobích (například dle hodin).
- ∙ Statistiky dle domén.
- ∙ Počty odhlášených uživatelů.
- ∙ Srovnání jednotlivé kampaně s ostatními.

#### <span id="page-26-1"></span>**4.2.1 Způsob komponováni a vizualizace dat**

Celý statisticky modul je třeba navrhnout tak, aby uživateli poskytnul nejdůležitější data přímo a přehledně. Využívat se zde bude konceptů dashboardů. Nebude zde cílem zahltit uživatele velkým množstvím grafů, ale spíše více menších grafů zakomponovat do větších a souhrnějších, pro poskytnutí lepšího přehledu o situaci v kampani. Tento koncept se například týká doménových statistik. Místo více koláčových grafů, kde každý ukazuje stav v jednotlivé doméně tyto grafy budou složeny do jednoho sloupcového a seřazeny od nejúspěsnějších domén.

Jak jednotlivé, tak kombinované statistiky budou rozděleny vhodně do sekcí tak, aby každá sekce byla dostupná na jedné obrazce bez nutnosti rolování (viz obr. [4.2\)](#page-28-0). Zároveň zde budou dvě úrovně navigací pro jednodušší orientaci. Celý obsah stránky se pak bude vhodně přizpůsobovat rozlišení dipleje dle konceptů responzivního vývoje intenetových stránek. V tomto případně ovšem nebude možné zachovat celý obsah stránky na jedné obrazovce. Grafy tudíž budou roztáhnuty na celou šířku (viz obr. [4.3\)](#page-29-1) Je nutné zde podotknout, že pro lepší uživatelský požitek z aplikace je doporučováno ji spouštět na stolním počítači, notebooku nebo větším tabletu.

Samotné typy grafů pak budou inteligentně navrženy dle nesené informace. Pro lepší orientaci se v některých typech statistik budou používat procenta namísto jednotlivých počtů (kupříkladu poměr otevřených emailů ku odeslaným). Dle konceptů vizualizace dat je také doporučeno nepoužívat velmi výrazné odstíny barev, pokud to situace nevyžaduje (převším sytě červenou, oranžovou). [\[3\]](#page-44-8) V aplikaci tedy budou jednotlivá data sice výrazně odlišena, ale každé barvě budou přiřazen vhodný stupeň průhlednosti.

<span id="page-28-0"></span>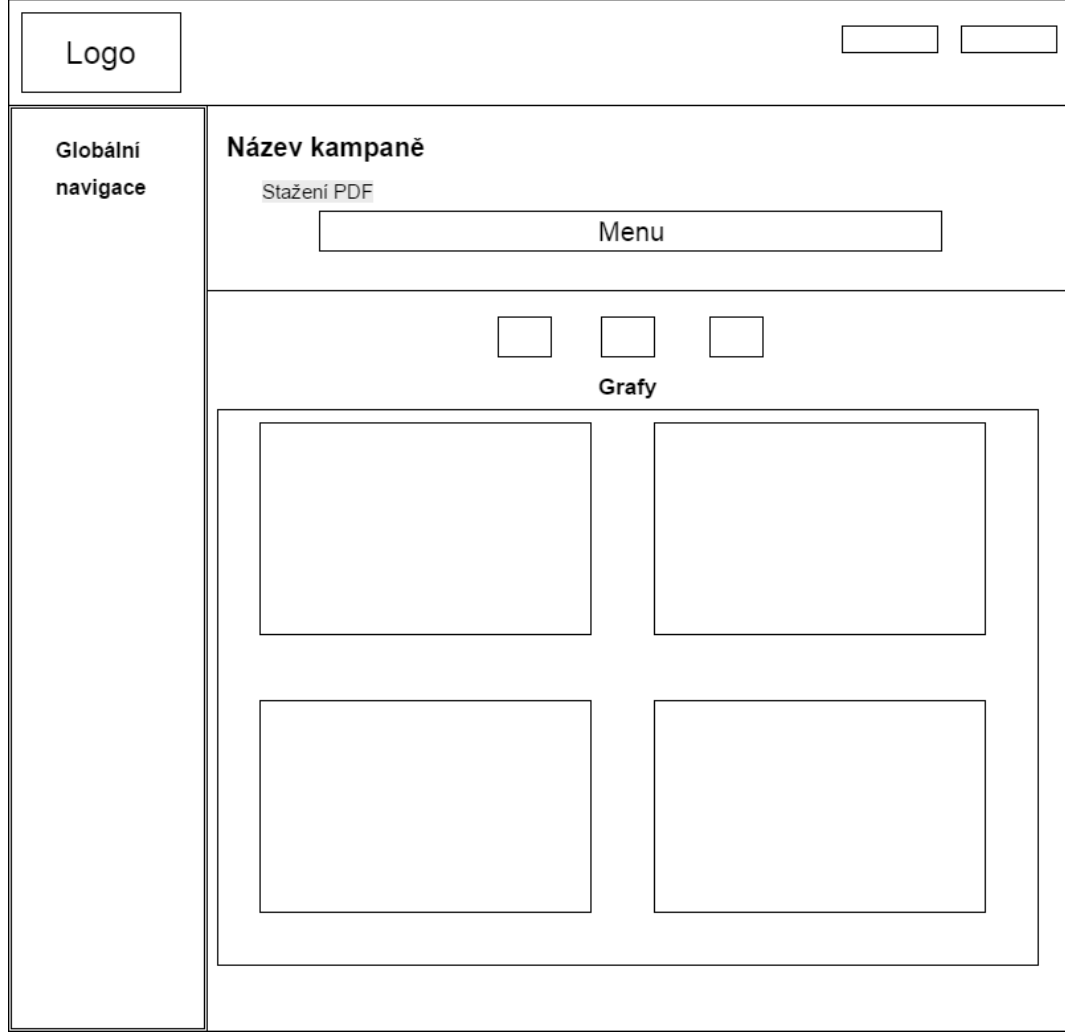

Obrázek 4.2: Návrh rozvržení statistik na stránce (stolní počítač)

<span id="page-29-1"></span>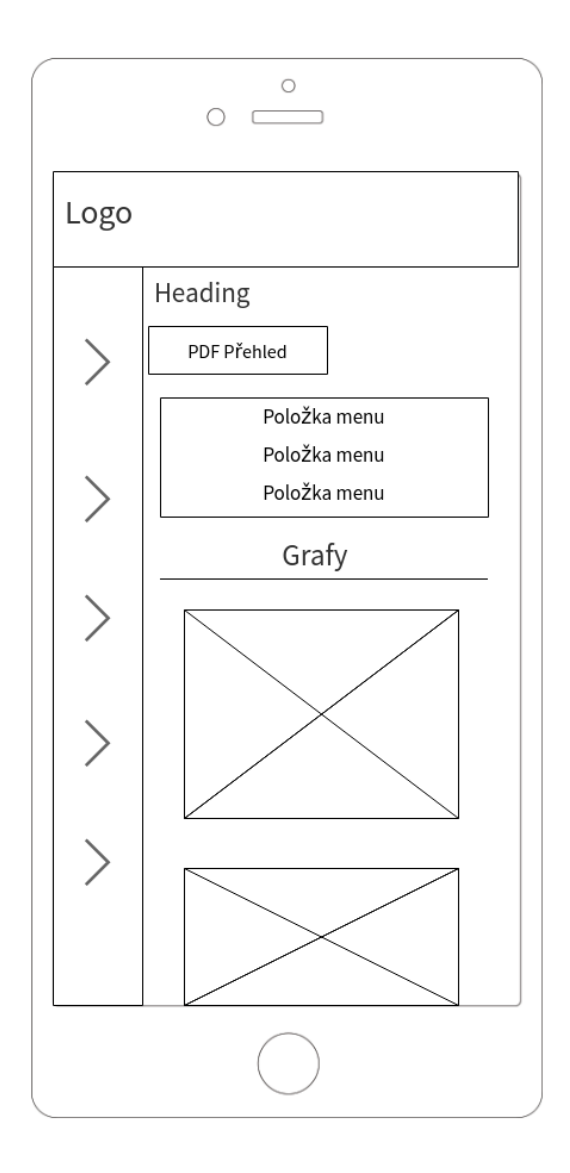

Obrázek 4.3: Návrh rozvržení statistik na stránce (mobilní telefon)

#### <span id="page-29-0"></span>**4.2.2 Typy grafů**

Budou se využívat především sloupcové grafy a čárové grafy v různých podobách. Jednoduché horizontální a vertikální především při jednoduchých souhrnných statistikách. Poté několiknásobné sloupcové grafy pro zobrazení například více typů informací v jednom sloupci (zobrazení všech kampaní a jejich počtu otevření, prokliknutí a odhlášených uživatelů). A nakonec také kombinované horizontální grafy, kde každý sloupec je rozdělen na dvě části a vyjadřuje poměr (příkladem může být obr. [4.4\)](#page-30-4). Cíl je kladen na jednoduchost a jasné srovnání dvou a více metrik. Využití čárových grafů se pak bude týkat především vývoje me-

<span id="page-30-4"></span>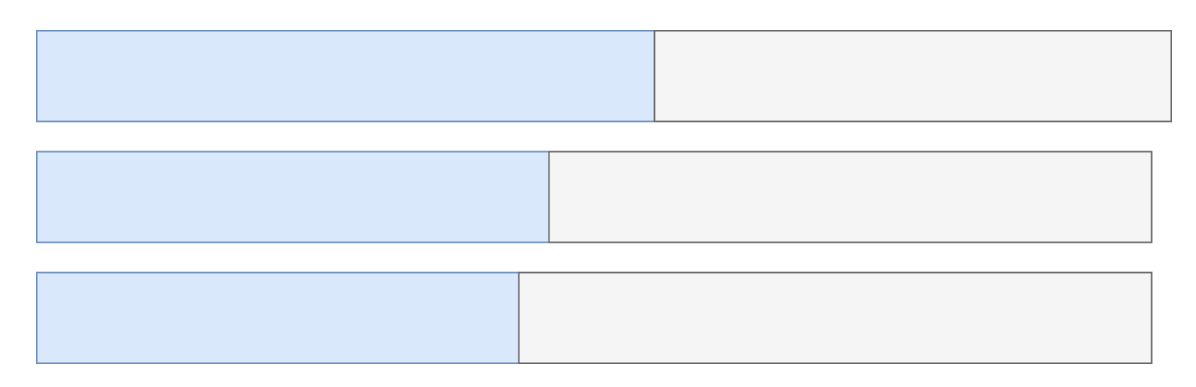

Obrázek 4.4: Návrh grafu seřazených domén dle poměru otevření e-mailů

trik v čase. Typickým příkladem pak může být vývoj odhlášených uživatelů po kampaních nebo vývoj počtu kontaktů.

#### <span id="page-30-0"></span>**4.2.3 Interakce s grafy**

Vzhledem k tomu, že aplikace funguje jako webová stránka, všechna data zde nebudou vyzobrazena ihned. Pokud by se kupříkladu jednalo o velice rozsáhlý graf a všechny hodnoty by byly i číselně vypsány, mohlo by to vést k dezorientaci čtenáře a zahlcení grafu. Proto jednotlivé hodnoty zde budou vhodně vyzobrazeny, po uživatelově interakci – typicky po najetí kurzorem na část grafu.

#### <span id="page-30-1"></span>**4.2.4 Statistiky jednotlivé kampaně**

Přes detail kampaně se bude možné dostat do sekce, kde jsou data výlučně pro jednu danou kampaň. Účelem této sekce je předat statistiku v krátkém časovém horizontu. Vzhledem k tomu, že aplikaci využívají i společnosti, které posílají malé množství kampaní (typicky sezónní e-maily), tak lze předpokládát, že je bude zajímat právě úspěsnost těchto narázových akcí. V této sekci bude také možné ihned zjistit srovnání s ostatními kampaněmi (nejlepší kampaň, průměr všech ostatních kampaní a předchozí odeslaná kampaň).

#### <span id="page-30-2"></span>**4.2.5 Souhrnné statistiky**

Narozdíl od statistik jednotlivých kampaní je zde klíčovým prvkem předání vývoje úspěšnosti e-mailového marketingu v časovém obdoní měsíců, či let. Tyto statistiky jsou pak ještě člěneny na souhrn všech kampaní a detailní statistiky, kde uživatel má možnost kampaňový interval měnit dle libosti. Dále se také předpokládá že do těchto souhrnů budou nahlížet i další spolupracovníci. Tudíž je tato sekce pojmuta jako jeden velký dashboard a další informace lze pak prohlížet v detailní sekci. Sekci detailních statistik půjde používat více způsoby. Díky možností filtrování kampaní dokonce tato sekce může i nahradit statistiky jednotlivých kampaní v případě výběru pouze jedné kampaně.

#### <span id="page-30-3"></span>**4.2.6 Sledovaná data**

Klíčovým prvkem celého tohoto rozšíření bylo zjišťování, jaké informace je nutné a nezbytné uživateli předkládat. Kromě tradičních celkových prokliků a otevření je zajímavou sekcí

zobrazení hodinových a měsíčních statistik. První informace může poskytnout odesílateli přehled o tom, v jakém čase jeho uživatelé nejčastěji e-maily otevírají a na základě toho pak může upravit časy rozesílání celé nebo dílčích skupin e-mailů. Lidé často otevírají i e-maily od odesílatelů, které často nečtou, pokud je jejich e-mail na vrcholu doručených zpráv [\[9\]](#page-44-2). Tím pádem lze úpravou času rozesílání získat nové aktivní odběratele. V případě, že se jedná o rozsáhlou kampaň rozesílanou v širokých intervalech, případně vícenásobně pak může být velice přínosná statistika v měsících. Marketér totiž může po neúspěšném prvním cyklu kampaně změnit taktiku a zde bude mít možnost tyto cykly ihned porovnat.

Dalším sledovanou statistikou jsou pak domény. Z praktického hlediska a omezení složitosti grafu bude sledováno jen několik předních, v České republice nejvíce využívaných e-mailových domén a jejich podskupin. Jedná se o tyto domény:

- ∙ Seznam.cz,
- ∙ Gmail.com,
- ∙ Centrum.cz,
- ∙ Atlas.cz,
- ∙ Hotmail.com.

Ostatní domény pak budou sloučeny do jednoho grafu. V případě změn podílu na českém trhu pak bude rozšíření implementováno tak, aby bylo jednoduché tyto domény měnit. Vzhledem k tomu, že každý poskytovatel e-mailových služeb má trochu jiná pravidla pro propouštění zpráv do uživatelovy schránky, tak bude možné sledovat případné potíže. Kupříkladu pokud klesne počet otevření na velice nízkou hodnotu je možné, že poskytovatel umístil adresy odesílatele na svou černou listinu [\[9\]](#page-44-2).

#### <span id="page-31-0"></span>**4.3 Podpora A/B testování**

S předchozím statistickým rozšířením velice úzce souvisí zahrnutí testování úspěnosti dvou šablon. Tato základní metoda se využívá především v nízkorozpočtových nástrojích pro správu emailového marketingu. Na základě rozšíření statistik lze získat důležitá data pro vzorky obou šablon a jako reakci pak dále využívat pouze tu úspěšnější. Případně pak vytvořit šablonu, která bude kombinací úspěšných prvků z obou testovaných šablon. Samotná statistika testování bude součástí statistik kampaně. Zaměří se především na celkové a měsíční srovnání obou šablon. Této strategie bude využito z důvodu jednodušší orientace v rozhraní kampaně a z hlediska potřeby udržet co nejnižší členitost celého rozhraní. Oba důvody vycházejí již ze základní filozofie Posílátka - poskytnout jednoduchý a přehledný nástroj.

Zároveň také zobrazení výsledků jenotlivých šablon bude provedeno tak, aby uživatel mohl okamžitě a jasně srovnat poměr úspěšností v každé jednotlivé metrice. Je důležité veškeré takto zobrazené statistiky zobrazovat pouze procentuálně, protože návrh počítá s tím, že výběr šablon zde bude dle skupin kontaktů, nikoliv poměrem 50:50. Tudíž pokud by zde byla data zobrazována číselně docházelo by k dezorientaci uživatele.

Vzhledem k tomu, že filozofií Posílatka není tvořit dynamické šablony na základě sesbíraných dat, tak tyto šablony tvoří individuálně kodér. Byť se zde jedná pouze o podporu A/B testování, toto rozšíření lze také aplikovat na 10/10/80 testování, bude ovšem nutné předpřipravit vhodné skupiny kontaktů.

Budou se zde opět využívat různé druhy sloupcových grafů. Každá šablona bude vyzobrazena jinou barvou a na celé obrazovce se tudíž budou vyskytovat pouze dvě barvy – bude jednoduché rozlišit, jak si která šablona ve srovnání vede. Veškeré statistiky budou vyzobrazeny poměrem (v procentech), konkrétní počet rozeslaných e-mailů totiž nemusí být rozdělen přesně na polovinu. Konkrétní počty by mohly být matoucí. Samotná stránka A/B testování pak bude součástí detailních statistik kampaně.

#### <span id="page-32-0"></span>**4.4 Tvorba přehledů**

Jak bylo již při analýze zmíněno, aplikace jako taková v současné době neposkytuje žádný výstup mimo její samotnou administraci. To může být nepraktické zejména v situaci, kdy vedoucí marketér potřebuje sdělit stav kampaně dalším zaměstnancům. Účelem těchto přehledů tudíž bude poskytnout hrubá data v co nejsrozumitelnější podobě. Byť nový analytický modul je navržen tak, aby hlavní data byla zřejmá a srozumitelná, tak pro předložení opravdu široké skupině dalších lidí například e-mailem, není vhodné například sdělovat přihlašovací údaje do aplikace. K tomuto účely zde budou sloužit přehledy kampaní ve formátu PDF.

Druhou možnosti vytvoření stručných přehledů bude vytvoření XLS souborů. Tento přehled ovšem bude mít jiný účel, půjde především o vykreslení tabulek z důvodu jejich jednouchého exportu do jiného systému, případě pro jednoduchý přepočet odhadu finančního zisku z každého otevření nebo prokliku. Tato jednotka se nedá přesně měřit, ale řada společnosti má odhad ceny jednotky každé této metriky. Díky těmto tabulkám tudíž budou mít možnost jednoduše dokument nahrát do externí aplikace. Při ručním zpracování lze také přehled předložit osobě neznalé administrace nástroje ve webovém rozhraní.

#### <span id="page-32-1"></span>**4.4.1 Formát a skladba dokumentu**

Vzhledem k tomu, že se jedná pouze o přehled kampaně se stručným náhledem, nebude se jednat o mnohostránkový dokument. Zároveň zde budou použity i grafy z prvního rozšíření, nicméně pouze omezené množství, aby nebyl soubor přílíš velký. Formát PDF byl zvolen vzhledem k jeho přenositelnosti na širokou škálu zařízení. Uživatel tak může přehledy prohlížet jak na stolních počítačích, tak na mobilních zařízeních. Zároveň dokumenty tohoto formátu si drží všude stejný styl, tudíž nebude problém ani případná projekce. Navíc tento druh dokumentu je vhodný i pro tisk, což může být častý případ například při firemních poradách.

Samozřejmostí ve formátu dokumentu jsou tradiční prvky jako je stálá hlavička nebo číslování stránek. Jednotlivé sekce přehledu jsou navrženy tak, aby uspokojily jak zákazníka, který si chce zobrazit vizualizaci dat, obdobnou té z webového rozhraní, tak člověka, jež chce procházet detailní tabulky.

#### <span id="page-32-2"></span>**4.5 Přínos rozšíření**

Všechny sekce rozšíření zde působí kompletně a navazují na sebe. Pomocí aplikace Posílátko.cz může odpovědný marketér rozeslat kampaň, v živém čase sledovat díky analytickému modelu její úspěšnost a patřičně reagovat pomocí dostupných nástrojů. Na konci celého procesu pak může společně s kolegy zhodnotit na základě přehledů a dostupných dat v aplikaci, jak si celá kampaň vedla. Stejný proces může probíhat také se skupinou kampaní. Návrh těchto rozšíření je pak koncipován především s důrazem na jednoduchost a cílen spíše na střední a menší podniky, které v současné době nástroj využívají.

Při každém přihlášení do administrace bude tak mít klient okamžité výsledky předloženy přímo před něj. Pokud ovšem bude nástroj využívat jen sporadicky, třeba jednorázově kontrolovat každou kampaň, srovnání zde bude moci nalézt efektivně v celkových statistikách. Případně pak bude moci srovnat každou e-mailovou kampaň jednotlivě, data se zde totiž budou uchovávat.

## <span id="page-34-0"></span>**Kapitola 5**

# **Implementace rozšíření**

V této kapitole bude stručně popsána implementace klíčových rozšíření a samotná platforma vývoje. Dále se zde zaměřím na použití externích knihoven a jejich začlenění do aplikace.

#### <span id="page-34-1"></span>**5.1 Vývojový cyklus**

Celý průběh implementace byl situován do dvoutýdenních iterací, kdy pokaždé ve čtvrtek proběhla konzultace s vedoucím práce a v pondělí tradiční porada ve firmě zadavatele. Především struktura a vzhled grafů se často měnil v závislosti na nedodržení principů vizualizace, nevhodném zobrazení vzhledem k reálným datům a také zobrazení redundantních dat. Cílem bylo vytvořit co nejvíce odladěné dashboardy, které poskytnou uživateli co nejlepší náhled na úspěšnost jeho kampaní, případně zdůrazní výrazné nedostatky.

### <span id="page-34-2"></span>**5.2 Použité technologie a vývojové prostředí**

Jak již bylo zmíněno v analýze, jádro aplikace je založeno na frameworku Nette. Velkým přínosem využívání této technologie je také využívání laděnky ve vývojovém řežimu pro řešení chyb v kódu. Implementace tedy značně využívá právě Nette a s ním spojený programovací jazyk PHP. Dále zde působí standardní nástroje pro vývoj webových prezentací a aplikací. Jedná se o značkovací jazyk HTML, jazyk pro tvorbu stylů CSS (konkrétně jeho preprocesor SASS) a také JavaScript s využitím knihovny jQuery.

K samotnému spuštění projektu bylo nutné spuštění virtuálního operačního systému, konkrétně Ubuntu. Překlad a optimalizace projektu probíhala pomocí nástroje Gulp, zde se jedná především o překlad nezpracovaných stylových souborů, souborů jazyka JavaScript a jejich minifikace. Pomocí nástroje Gulp také probíhá zmenšení a lepší optimalizace obrázků. Aplikace také využívá další podpůrné balíčky a jejich instalaci a začlenění řeší správce balíčků NPM.

Při vyvíjení rozšíření bylo nutné aplikaci spouštět ve více prohlížečích, konkrétně zde šlo o Google Chrome, Mozillu Firefox a Safari. K debuggování se pak využívalo balíčku nástrojů Chrome Developer Tools. K testovacím účelům byla použita data z interní kampaně a poté smyšlená fiktivní data, navržená pro možnost jednoduché a rychlé kontroly.

#### <span id="page-35-0"></span>**5.3 Struktura implementace**

Klíčovým prvkem implementace bylo ponechat nízkou odezvu akcí a pokud možno udržet nízký čas načítání samotné stránky. Celá aplikace pak funguje na principech MVC modelu. Interakce s databází probíhá pomocí Analytického modelu, který načítá veškerá data. Tato data pak putují ve formě polí, či proměnných do presenterů a zde se rozdělují do jednotlivých šablon (viz obr. [5.1\)](#page-35-3). Není totiž nutné aby se všechna data načítala v pozadí do každé podstránky a zpomalovala pak načítání.

<span id="page-35-3"></span>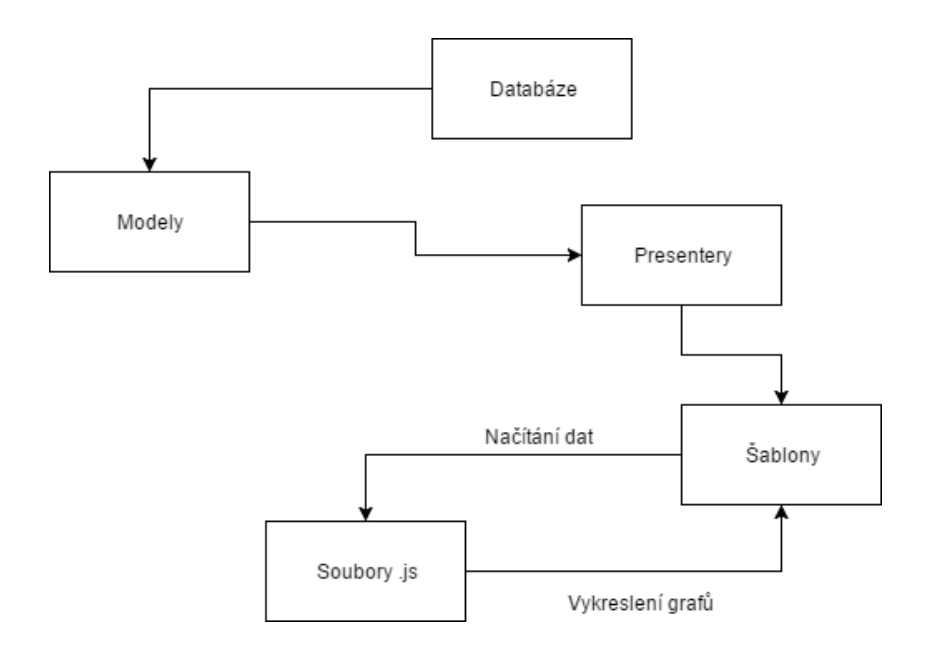

Obrázek 5.1: Struktura implementačních částí

V šabloně se pak data vykreslují, případně pro využití jednotlivých položek pro zobrazení grafů jsou některá data na stránce sice v minimalistické textové podobě, ale skryta a pouze poskytnuta do javascriptových souborů. Tato varianta byla zvolena opět pro lepší optimalizaci a hlavně pro snížení zátěže na serveru.

#### <span id="page-35-1"></span>**5.4 Využité externí knihovny**

V této sekci budu popisovat především knihovny v jazyce JavaScript, využívané na straně klienta. Všechny využité knihovny jsou dostupné volně a nebylo tedy nutné je zakoupit. Knihovny již využívané v aplikaci zde zmíněny nejsou, jelikož byly využity jen okrajově a především slouží k řešení problémů, které nejsou v osnově této práce.

#### <span id="page-35-2"></span>**5.4.1 jQuery**

Knihovna jQuery je pravděpodobně nejznámější knihovnou založenou na jazyce JavaScript. Uživateli především šetří čas a prostředky při psaní kódu, drtivá většina jQuery funkcí se dá také napsat v čistém JavaScriptu, ale jejich používání je složitější. Především se zde jedná o efektivní vybírání elementů ze šablon, reakce na události prováděné uživatelem

nebo různé druhy animací <sup>[1](#page-36-1)</sup>. Začlenění této i dalších knihoven v projektu Posílátko funguje pomocí balíčkovacího systému npm. Pro jiné projekty lze také instalaci provést stažením minifikovaných souborů nebo načtením pomocí odkazu na sdílené uložiště.

V tomto projektu byla knihovna využívána jako podklad pro veškerou činnost v javascriptových souborech. Příkladem mohou být základní výběry elementů při nahrávání grafů, ukládání dat ze šablon do polí pomocí cyklů nebo reakce na uživatelovy akce.

#### <span id="page-36-0"></span>**5.4.2 Chart.js**

Knihovna Chart.js poskytuje rozsáhlé rozhraní pro vykreslování různých druhů grafů a analytik [2](#page-36-2) . Tato knihovna je uzpůsobena moderním webovým aplikacím, poskytuje v nastaveních grafů možnost ponechat konkrétní graf buď dle pevně stanovených rozměrů nebo responzivní. Veškeré grafy vykreslené na stránce byly nastaveny tak, aby se plynule přizpůsobovaly rozlišení boxů a obrazovky. Oproti tomu grafy, které se vyskytují ve vygenerovaném PDF souboru byly nastaveny na stálou šířku a výšku. Důvodem k této úpravě byla nutnost zachovat stejné rozměry ve vygenerovaném souboru při každém rozlišení vzhledem ke stálým rozměrům dokumentu.

Využívají se dva druhy grafů – čárové a sloupcové. Metriky pak zde mají napříč všemi sekcemi stejné barvy, z důvodu jednoduché identifikace ve všech druzích grafů. Výjimku pak tvoří grafy při A/B testování, kde se vyskytují pouze dvě barvy a každá značí jinou šablonu (viz obr. [5.2\)](#page-37-1). Každý graf byl tvořen jednotlivě, v knihovně Chart.js je vytvoření grafu rozděleno do tří částí – výběr elementu v HTML a název grafu, data a nastavení grafu. Data do každého grafu byla získávána ze skrytých elementů v šabloně. Tyto elementy pak byly odchyceny v javascriptových souborech a následně pomocí cyklu foreach rozděleny do odpovídajících proměnných, či polí. Některá data bylo nutné již při výběrech z databáze řadit chronologicky (například měsíční nebo hodinové statistiky), z důvodu vložení do pole ve správném pořadí. Ve vytváření grafů v této knihovně bylo také nutno zohlednit možnost filtrování statistik dle rozmezí kampaní. Některé grafy pak byly tvořeny kombinací více metrik, příkladem může být kombinovaný graf doménových statistik (viz obr. [5.3\)](#page-37-2), vyskytující se na úvodním dashboardu celkových statistik. Při implementaci více grafů na jedné stránce bylo také nutné jejich počet přizpůsobit jejich velikosti a případné nečitelnosti. Proto byly na úvodní dashboardy umístěny souhrnné menší a kombinované grafy. Případné rozměrnější grafy (například statistika v hodinách) jsou umístěny na samostatnou podstránku.

<span id="page-36-1"></span><sup>1</sup>https://jquery.com/

<span id="page-36-2"></span> $^{2}$ Dokumentace Chart.js: http://www.chartjs.org/docs

Souhrnné statistiky

<span id="page-37-1"></span>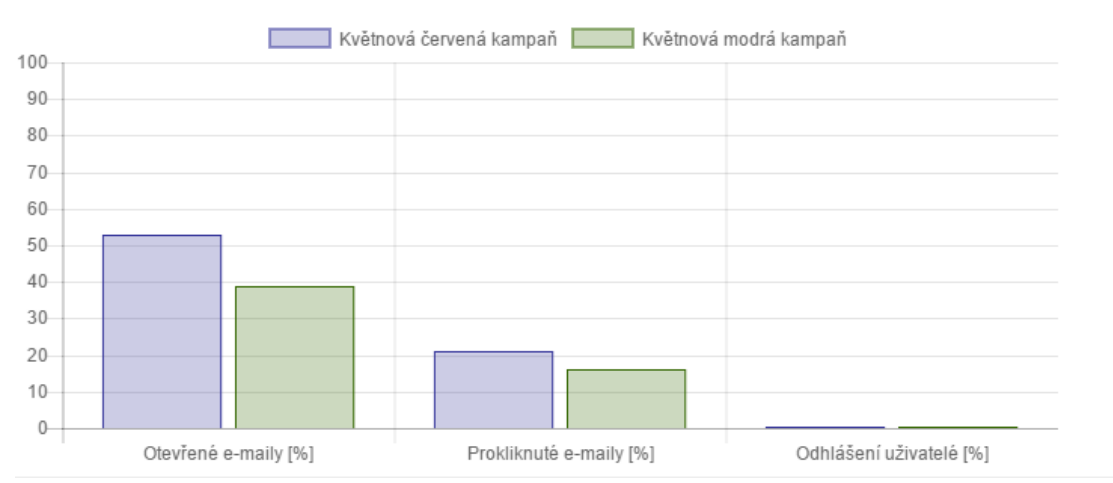

Obrázek 5.2: Graf pro souhrnné srovnání úspěšnosti dvou šablon

<span id="page-37-2"></span>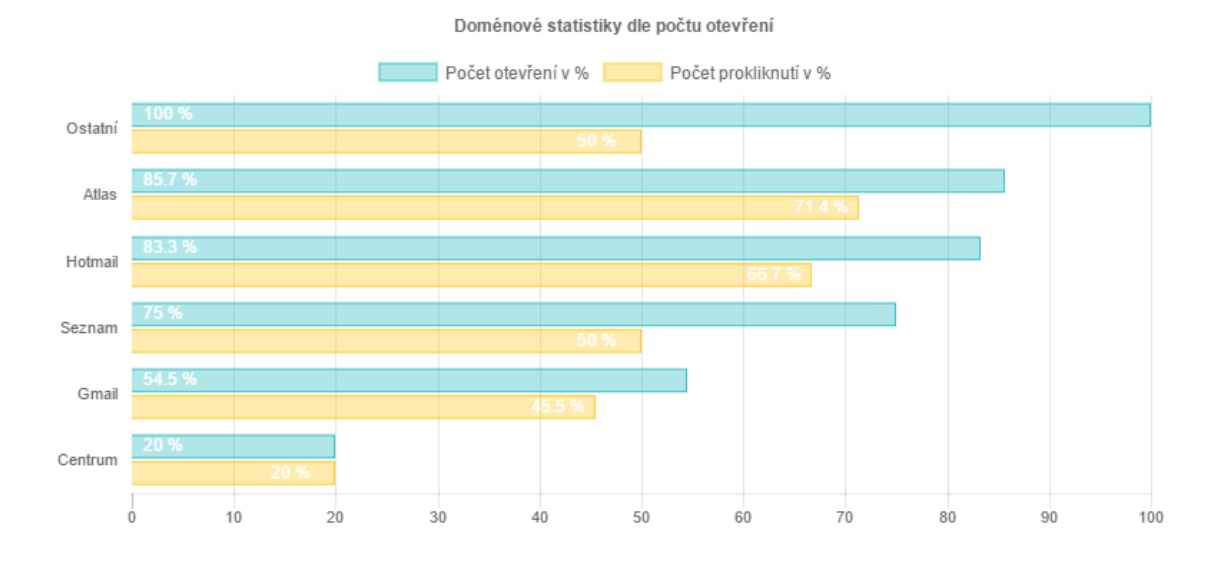

Obrázek 5.3: Příklad grafu domén vytvořeného za pomocí knihovny Chart.js

#### <span id="page-37-0"></span>**5.4.3 jsPdf**

Tato knihovna je nejvyužívanějším nástojem pro tvorbu PDF souborů na straně klienta. Byť využívání této knihovny není úplně jednoduché a jedním z jejích neduhů je například chybějící podpora rozšířené znakové sady, konkurence alespoň na podobné úrovni zde chybí. Knihovna poskytuje spíše kostru pro tvorbu dokumentu. V praxi se zde tedy vykreslují prvek po prvku, tak jak po sobě následují v hierarchii generovaného dokumentu. Zejména problematické je zde vykreslování externích obrázků, které musejí nejdříve projít dvojí konverzí.

Grafy vykreslené v dokumentu se nacházejí v šablonách, jsou ovšem skryté a načítají se pouze při tvorbě dokumentu. Klíčové zde bylo provést optimalizaci těchto statistik, protože při načítání v plné velikosti a bez konverze dosahoval dokument o pár stranách nepřijatelných velikostí (okolo 50MB). Byť celou strukturu dokumentu je nutné navrhnout staticky, při dynamické délce tabulek je zde ponechán dostatečný prostor tak, aby nedocházelo k deformacím. Samotné grafy pak mají pokaždé stejnou velikost, jak již bylo zmíněno v předchozí sekci.

Pomocí této knihovny byl tudíž dokument rozdělen do několik sekcí. Tyto sekce korespondují se členěním statistik v administraci nástroje. Každá sekce je pak rozdělena na grafické údaje a detailní tabulky. Příklad takto vytvořené sekce lze vidět na obrázku [5.4.](#page-38-0) Vytváření tabulek neprobíhalo řádek po řádku, ale pomocí dat načtených do javascriptových polí byl každý sloupec a řádek tabulky vypsán. Pro kostru tabulek pak byl využit doplněk AutoTable [3](#page-38-1) . Vykreslení samotných grafů probíhalo nejdřív načtením elementu canvas do proměnné a následnou konverzí na formát PNG. Samotná knihovna totiž umožňuje do souboru nahrát pouze obrázek ve formátu PNG nebo JPG. U některých menších grafů byly zobrazeny přesná data přímo v grafu, pokud tato data nezobrazovala i podrobná tabulka.

<span id="page-38-0"></span>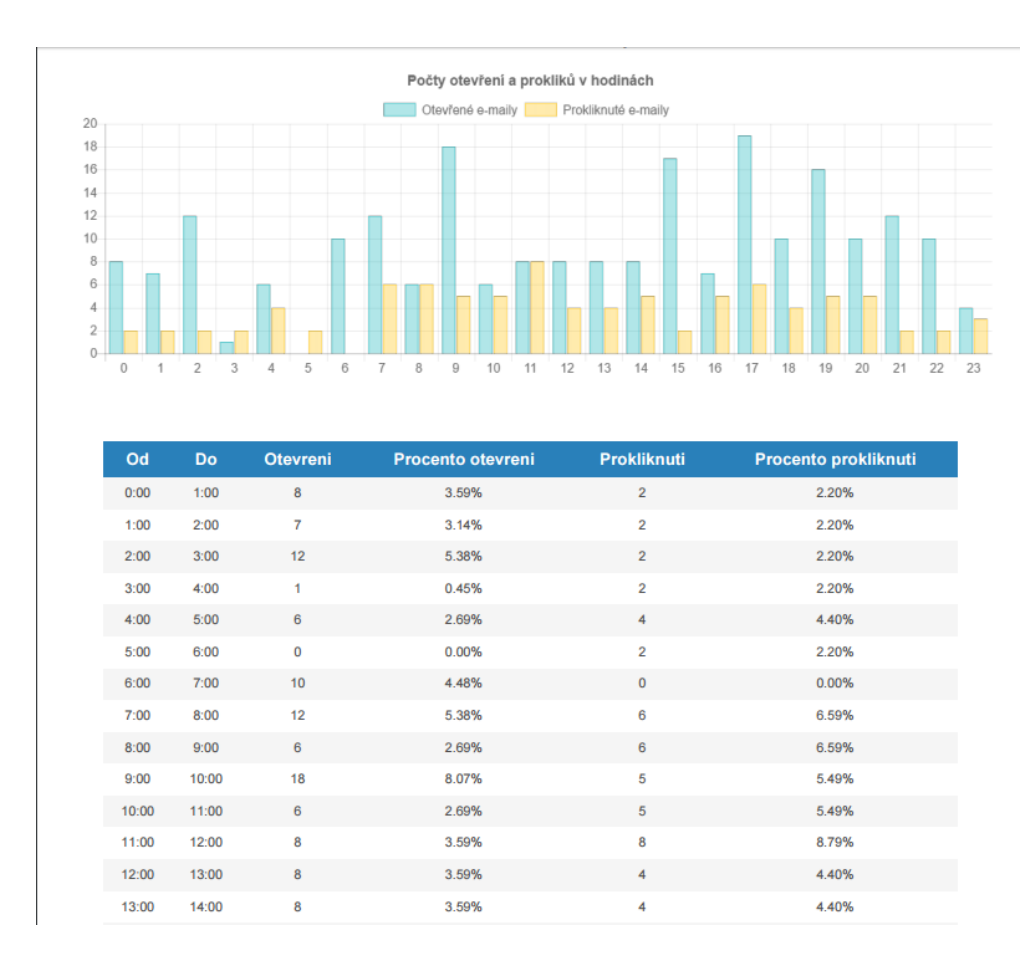

Obrázek 5.4: Sekce hodinových statistik v přehledu PDF

<span id="page-38-1"></span><sup>3</sup>Github doplňku: https://github.com/simonbengtsson/jsPDF-AutoTable

## <span id="page-39-0"></span>**Kapitola 6**

# **Testování**

V této kapitole bude popsáno testování aplikace z více hladisek. Ať už se jedná o samotné zobrazení na více přístrojích, testování funkčnosti během vývoje, případně intuitivnost rozhraní nového statistického modulu.

#### <span id="page-39-1"></span>**6.1 Základní testování funkcionality**

Důležitým prvkem celého vývoje bylo neustále průběžně aplikaci testovat jak na testovacích datech, tak na příkladech reálných kampaní. Samotné kampaně se dělí do různých velikostí a bylo nutné tedy otestovat jak menší (stovky rozeslaných e-mailů), tak větší kampaně (tisíce rozeslaných e-mailů). Vzhledem k problémům, které měla předchozí verze aplikace (dlouhá odezva při dotazech do databáze a znepřístupnění administrace) bylo nutné SQL dotazy lépe strukturalizovat a ideálně i ponechat jejich počet na rozumné hodnotě. Při tomto testování nebylo nutné neustále měnit data v databázi. Jednoduše byli vytvořeni dva klienti, kde jeden měl jednoduchá testovací data a druhý reálná. Takže pouhou změnou instance aplikace bylo možné odhalit případné problémy.

Vzhledem k rozmanitosti klientů bylo také nutno testovat aplikaci na rozdílných operačních systémech. Jednalo se o Windows 8.1, Mac OS X 10.3 Panther a Ubuntu 14.04.4 LTS. Při testování na systému Ubuntu se narazilo na problém stahování PDF souborů pomocí tlačítka v šabloně. Bylo nutno generování přehledů změnit na stahování pouze přes JavaScript. V některých prohlížečích (například Opera) pak místo stahování nastává přímé otevření PDF souboru v interním prohlížeči těchto souborů.

#### <span id="page-39-2"></span>**6.2 Testování a ladění dashboardů**

Během vývoje rozšíření probíhalo průběžné testování dashboardů interním firemním způsobem. Testování se účastnilo 51 osob a to ve třech iteracích testů. Všechny osoby byly zaměstnanci firmy Q2 Interactive. Zároveň se pak zaměstnanci dělili do několika kategorií:

- ∙ programátoři (17 osob),
- ∙ kodéři (9 osob),
- ∙ grafici (3 osoby),
- ∙ projektoví manažeři (4 osoby),
- ∙ jednatelé (3 osoby),
- ∙ účetní (4 osoby),
- ∙ testeři (6 osob),
- ∙ marketéři (5 osob).

Tyto kategorie pak byly ještě rozděleny do dvou skupin – na osoby, které se pohybují v oblasti e-mailového marketingu (projektoví manažeři, jednatelé, marketéři) a na osoby v této oblasti nezkušené. Toto rozdělení pak simuluje situaci, kdy správcem kampaně může být buď osoba oboru znalá (hlavně velké firmy) nebo nováček v oblasti, či nezúčastněná osoba (spíše menší podniky).

Testování probíhalo pomocí online formulářů, kde bylo nutno ohodnotit tvrzení na škále 1 - 10 vzestupně dle spokojenosti. Každé skupině byla podána skupina otázek, kde odpovědi byly pro všechny stejné, ale formulace otázek byla uzpůsobena skupině. Zároveň pak zde byly ještě další doplňující otázky specifické pro každou skupinu. Ve všech iteracích testování se především testovala intuitivnost grafů, schopnost uživatelů vyčíst správná data a čas nutný pro vyčtení dat. Na základě zpětné vazby pak docházelo k výraznám proměnám dashboardů, především ke slučování a kombinaci více menších grafů v méně větších. Příkladem může být například proměna doménových statistik viz. obrázky [6.1](#page-40-0) a [6.2.](#page-40-1)

<span id="page-40-0"></span>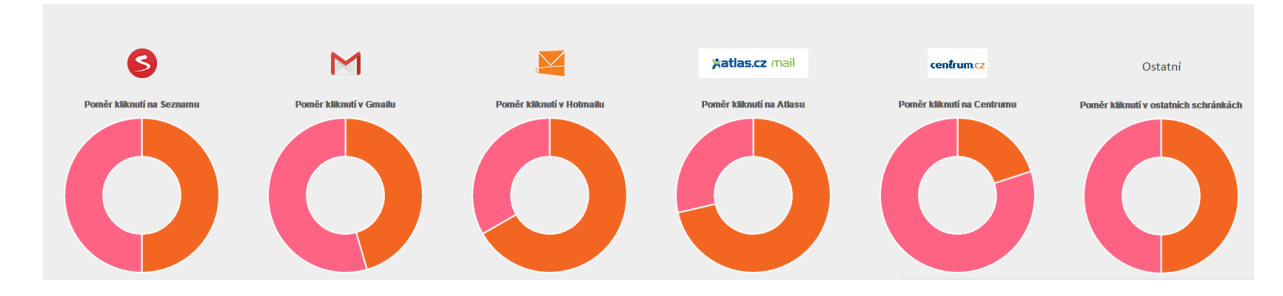

Obrázek 6.1: Statistika prokliknutí dle domén v první iteraci

<span id="page-40-1"></span>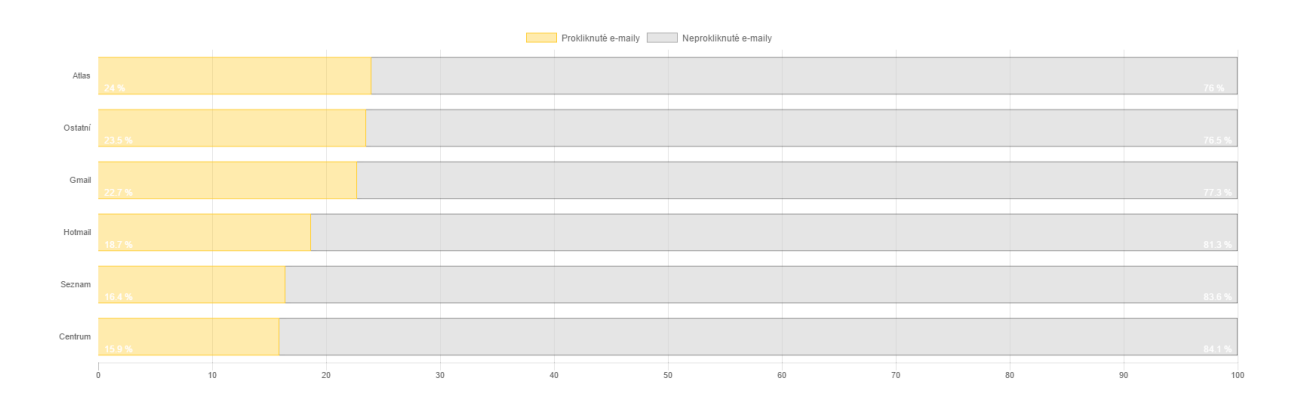

Obrázek 6.2: Statistika prokliknutí dle domén v poslední iteraci

V první iteraci byly výrazné rozdíly především v hodnocení intuitivnosti aplikace. Uživatelé zkušení v práci se složitými grafy (především marketéři) hodnotili grafy spíše negativně, vzhledem k výraznému členění. Jiné skupiny (například programátoři a kodéři) zvyklí na komplikovaná webová rozhraní pak hodnotili rozšíření jako srozumitelné a uživatelsky přívětivé, viz. srovnání na obr. [6.3.](#page-41-0) Díky dalším změnám v rozhraní a především minimalizací dashboardů na méně obrazovek a do kombinovaných grafů se pak tato hodnocení téměř srovnala (viz obr. [6.4\)](#page-42-2). V závěrečné iteraci pak většina uživatelů současný stav aplikace vyhodnotila kladně ve všech testovaných ohledech (jako kladná známka bylo bráno průměrné hodnocení 8,5 a výše).

<span id="page-41-0"></span>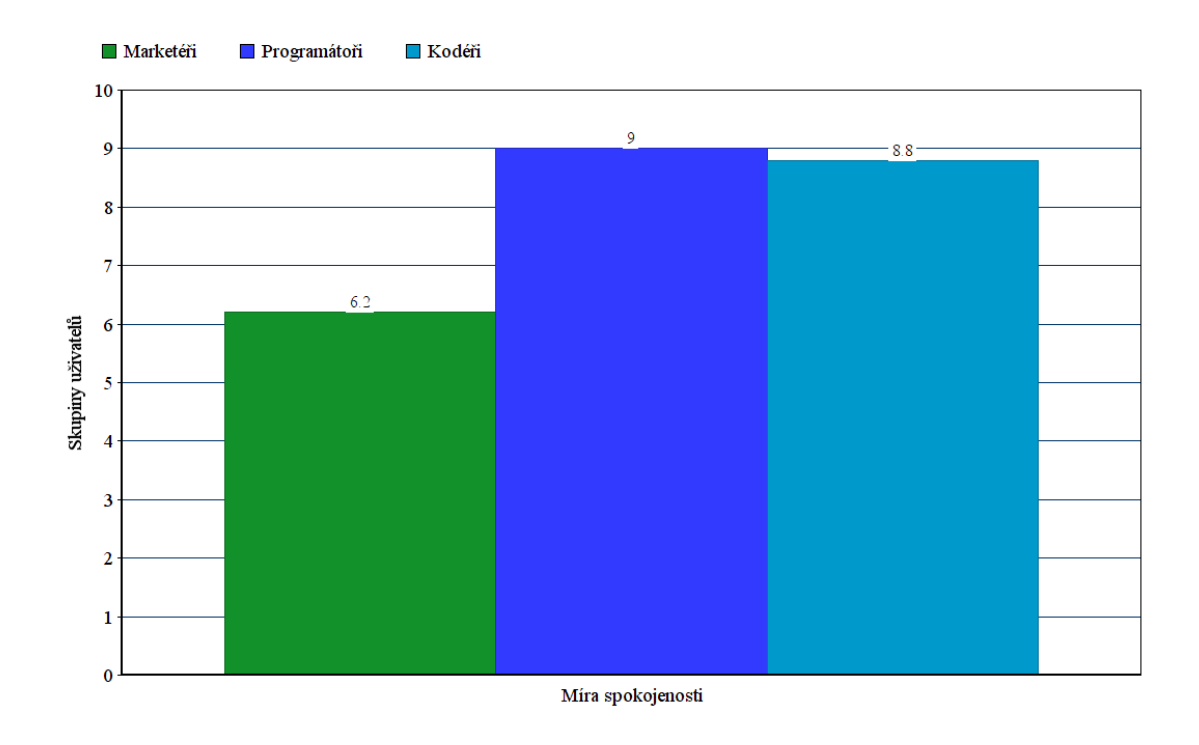

Obrázek 6.3: Výsledky dotazu na intuitivnost rozhraní v první iteraci testování

<span id="page-42-2"></span>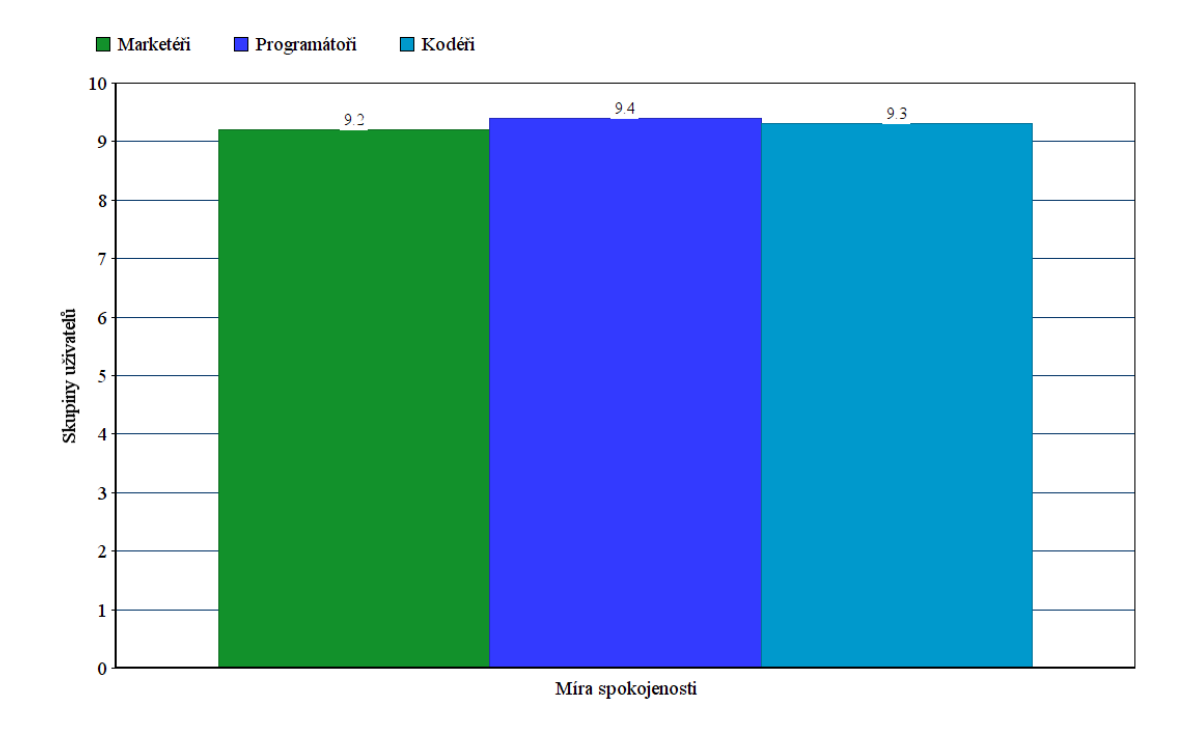

Obrázek 6.4: Výsledky dotazu na intuitivnost rozhraní ve druhé iteraci testování

#### <span id="page-42-0"></span>**6.3 Testování a validace zdrojových souborů aplikace**

Vzhledem k nutnosti co nejlepší optimalizace načítání stránky, bylo nutno také validovat zdrojové soubory aplikace. Šlo o validaci šablon $\,{}^{1},$  $\,{}^{1},$  $\,{}^{1},$  stylů  $^2$  $^2$  a především rozsáhlých javascriptových souborů [3](#page-42-5) . Během vývoje se přišlo na řadu chyb a zdrojové soubory byly po každé iteraci testování znovu validovány. Na závěr pak byly obrázky, javascriptové soubory a soubory stylů minifikovány dle doporučení validátorů.

#### <span id="page-42-1"></span>**6.4 Zobrazení webové aplikace**

Nutným krokem bylo porovnat rychlost vývojové a produkční verze. Nápomocna byla v tomhle laděnka frameworku Nette, která zobrazuje rychlosti načítání jak jednotlivých dotazů do databáze, tak ostatních souborů a dat na popředí aplikace.Nedílnou součástí testování bylo také responzivní zobrazení na více referenčních přístrojích různého typu. Jmenovitě se jednalo o telefony iPhone6, Lenovo P70, Samsung Galaxy S6, Nokia 530 Lumia a tablety iPad Pro, iPad mini 4 a Lenovo Yoga. Dále také probíhalo testování zobrazení na různých typech monitorů, především značky LG.

<span id="page-42-3"></span><sup>1</sup>https://validator.w3.org/

<span id="page-42-4"></span><sup>2</sup>https://jigsaw.w3.org/css-validator/

<span id="page-42-5"></span><sup>3</sup>http://www.jslint.com/

## <span id="page-43-0"></span>**Kapitola 7**

# **Závěr**

Cílem této práce bylo analyzovat aplikaci Posílatko.cz, vyhodnotit její hlavní nedostatky, porovnat ji s konkurenčními nástroji a navhrnout vhodná rozšíření a ta posléze implementovat. Zároveň bylo nutno nastudovat principy fungování E-mailového marketingu a všechna rozšíření implementovat v souladu se správnými praktikami. Vzhledem k tomu, že klíčovou části celé práce byla vizualizace statistických dat, bylo také nutné nastudovat správné postupy navržení grafů pro co nejlepší přehlednost a výsledný účinek. Bylo potřeba výrazně vylepšit informovanost marketéra, případně člověka o míře úspěšnosti kampaní. Z prakticky nulové zpětné vazby, kdy jedinou statistikou byl jeden graf otevření, prokliknutí a odhlášení uživatelů vznikl komplexní statistický modul. Zároveň již není nutné se složitě vždy přihlašovat do administrace, případně poskytovat dalším osobám ve firmě přihlašovací údaje. O úspěšnosti kampaní lze jednoduše rozeslat například hromadný e-mail s přílohou v podobě přehledu konkrétní kampaně.

Přestože zmíněná rozšíření výrazně vylepšují schopnost analýzy chování uživatelů, v této oblasti by šlo jít i dále a pokusit se o detailnější rozbor vlastností cílových skupin. Například by se mohl sledovat věk, či bydliště odběratelů. Toto ovšem může narážet na případné problémy o ochraně uživatelských údajů a byla by nutná kooperace klienta(kupříkladu Billa Česká republika) s administrátory nástroje, protože sběr těchto dat neprobíhá na straně aplikace Posílátko.cz. Další možností by pak mohlo být vyvinutí nástroje pro dynamické tvoření šablon. Na základě některé z variant testování lze zjistit nejčastěji proklikávané sekce a tato data pak využít k tvorbě nových a více uživatelsky přivětivých šablon. Tato strategie by mohla využívat již implementovaných informací o produktu, na něž uživatel během prohlížení e-mailu klikl. Na základě těchto informací pak při budoucích kampaních a nových akcích rozesílatele přihlížet k zájmům každého odběratele a tvořit personalizované šablony. Z hlediska vizualizace dat je jako budoucí rozšíření plánováno zobrazení jednotlivých dashboardů v režimu celé obrazovky, bez přídavných navigací a vytvoření galerie těchto dashboardů.

V současné době společně s těmito rozšířeními vzniká nová verze aplikace, která mimo jiné obsahuje i změnu systému rozesílání e-mailů, lepší práci s odhlášenými uživateli nebo změněnou strukuturu nástroje na samostatné moduly. Nasazení je pak naplánováno na podzim 2017. Je také možné, že již implentovaná rozšíření budou v budoucnu měněna dle nových konvencí nebo přidaných částí do aplikace Posílátka. Také se mohou vyskytnout noví zákazníci, či nové druhy e-mailových kampaní, díky kterým bude nutno statistický modul poupravit a zefektivnit.

# <span id="page-44-0"></span>**Literatura**

- <span id="page-44-6"></span>[1] Beale, L.: *When is the best time to send my email marketing campaign?* . [Online]. URL https://www.signupto.[com/resources/guides/best-time-to-send-email/l](https://www.signupto.com/resources/guides/best-time-to-send-email/l)
- <span id="page-44-9"></span>[2] CampaignCOG: *User Dashboard* . [Online]. URL [http://campaigncog](http://campaigncog.com/docs/dashboard).com/docs/dashboard
- <span id="page-44-8"></span>[3] Few, S.: *Information Dashboard Design: The Effective Visual Communication of Data*. Sebastopol [MA]: O'Reilly, 2006, ISBN 978-059-6100-162.
- <span id="page-44-1"></span>[4] Foster, J.: *Why Influencer Marketing is Creating Huge Returns for Businesses* . [Online]. URL http://www.convinceandconvert.[com/digital-marketing/influencer](http://www.convinceandconvert.com/digital-marketing/influencer-marketing-for-businesses/)[marketing-for-businesses/](http://www.convinceandconvert.com/digital-marketing/influencer-marketing-for-businesses/)
- <span id="page-44-3"></span>[5] Hynoušová, Z.: *Kdo je online marketér* . 2012, [Online]. URL http://www.marketingnainternetu.[info/2012/01/kdo-je-online-marketer](http://www.marketingnainternetu.info/2012/01/kdo-je-online-marketer.html).html
- <span id="page-44-7"></span>[6] Johnson, J.: *Designing with the Mind in Mind*. Elsevier Inc., 2010, ISBN 978-0-12-375030-3.
- <span id="page-44-5"></span>[7] Marcotte, E.: *Responsive web design* . A Book Apart, 2011, ISBN 978-0984442577.
- <span id="page-44-4"></span>[8] Ollmann, G.: *The Phishing Guide: Understanding and Preventing Phishing Attacks* . IBM Global Technology Services, 2007.
- <span id="page-44-2"></span>[9] White, C.: *Email Marketing Rules: A Step-byStep Guide to the Best Practices that Power Email Marketing Succes*. CreateSpace Independent Publishing Platformy, 2014, ISBN 978-1500981976.